# $SUTOHAP$

# DTC-1, DTC-2, DTC-6 & DTC-9 Recycling Cash Solutions

Manuel d'utilisation

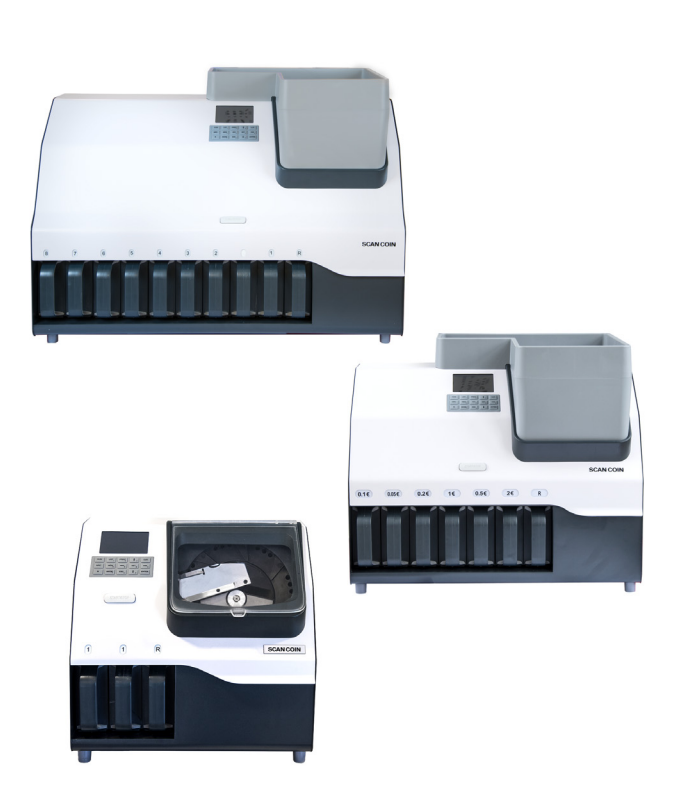

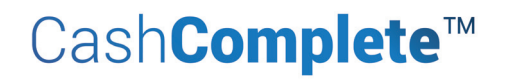

# $SUZOHAP$

#### Global Headquarters North and South America

1743 S Linneman Rd Mt Prospect IL 60056 **USA** Phone: +1 (847) 593-6130 Fax: +1 (847) 593-6137 info@suzohapp.com

#### Netherlands Headquarters Europe, the Middle East and Africa

Antonie van Leeuwenhoekstraat 9 3261 LT Oud-Beijerland The Netherlands Phone: +31 186 64 33 33 Fax: +31 186 64 33 22 info.nl@suzohapp.com

#### Hong Kong Headquarters Asia and the Pacific

Unit B 3/F Dragon Industrial Building 93 King Lam Street Lai Chi Kok, Kowloon Hong Kong Phone: +852 2856 3033 Fax: +852 2590 6423 info.ko.hk@suzohapp.com

# Contenu

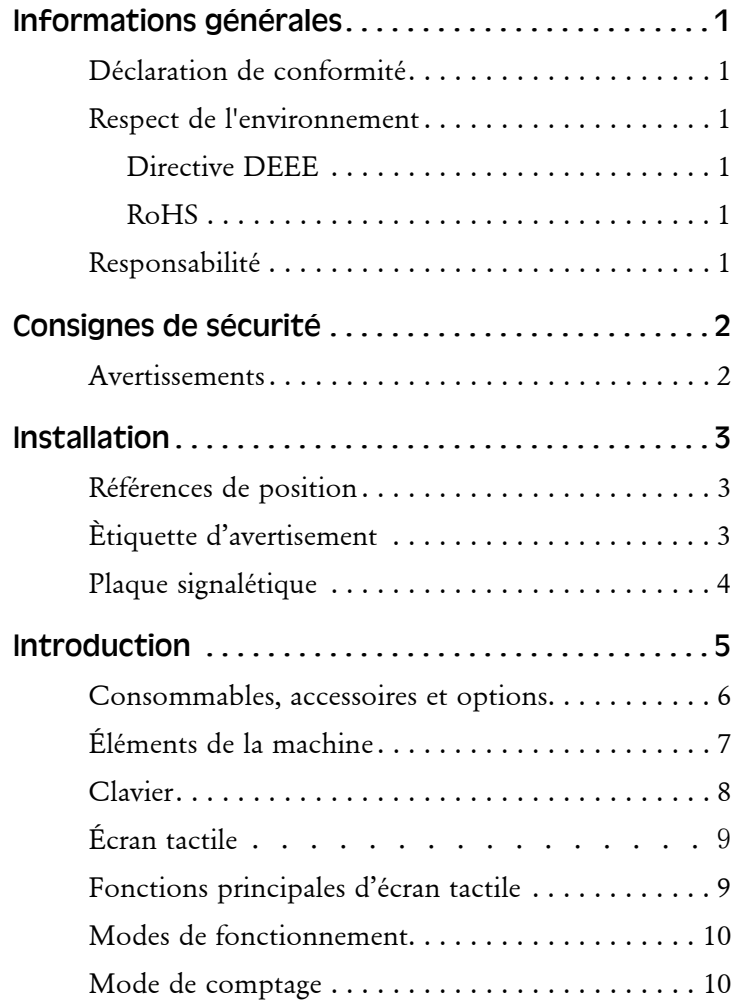

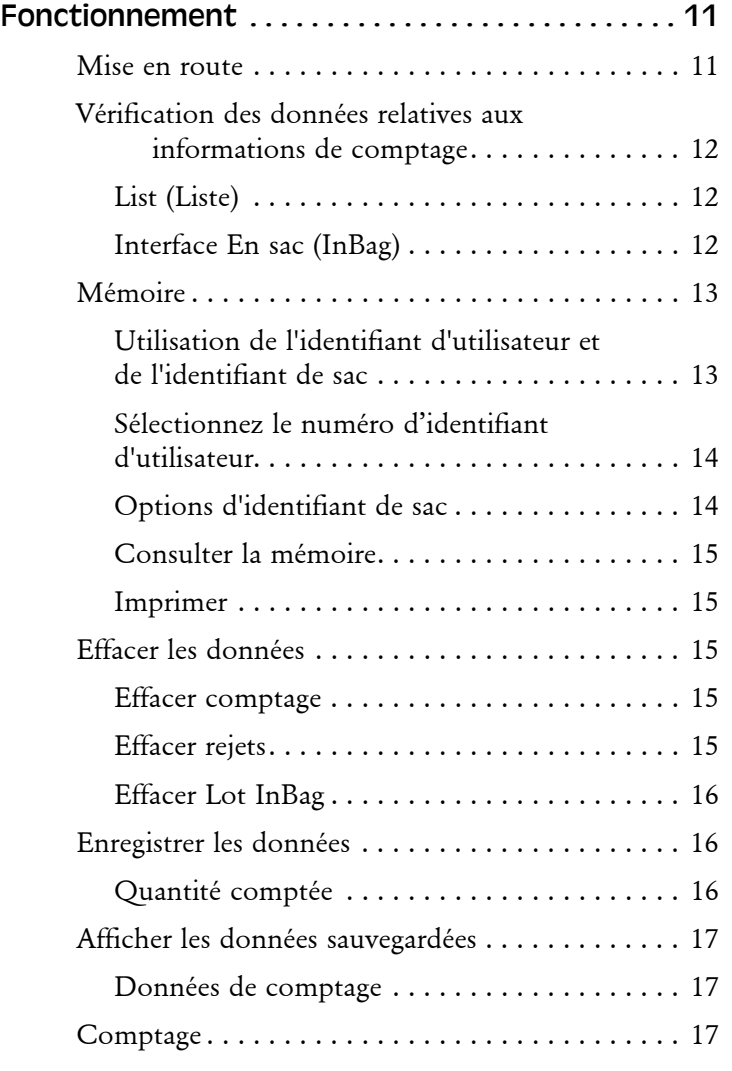

i

**>>>**

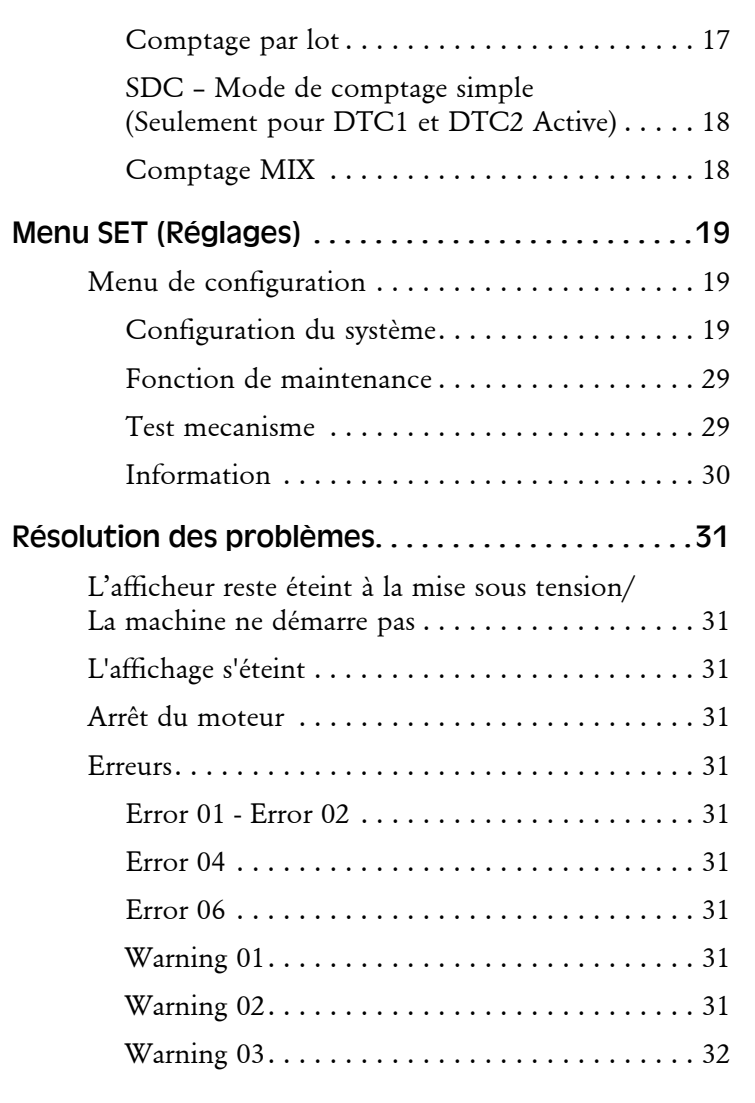

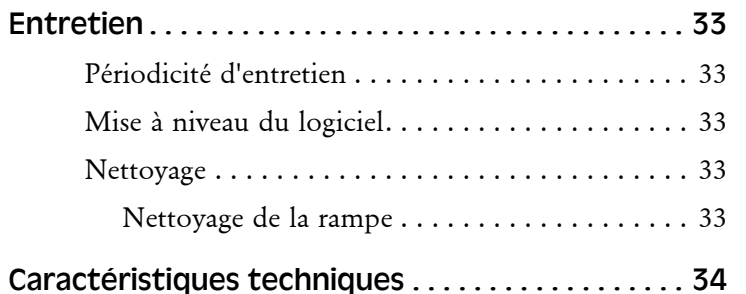

# <span id="page-4-0"></span>Informations générales

SUZOHAPP se réserve le droit de réviser et d'améliorer ses produits comme bon lui semble. Cette publication décrit ce produit au moment de la publication et peut ne pas représenter le produit dans le futur.

Cette publication ou partie de celle-ci, ne peut être reproduite sous quelque forme que ce soit autre que pour l'usage personnel de l'acheteur, sans l'autorisation expresse de SUZOHAPP.

# <span id="page-4-1"></span>Déclaration de conformité

Nous déclarons sous notre seule responsabilité que le produit relatif à ce manuel est conforme aux normes ou autres documents normatif suivants:

- EN 60 950-1:2006
- EN 60 950-1:2006 / A11:2009
- EN 60 950-1:2006 / A12:2011
- EN 60 950-1:2006 / A12:2013
- $\cdot$  FN 55022 $\cdot$  2010
- EN 55024: 2010
- EN 61000-3-2: 2014
- EN 61000-3-3: 2013

conformément aux dispositions de:

- Directive « Basse Tension » 2006/95/UE
- Directive CEM 2004/108/UE

# <span id="page-4-2"></span>Respect de l'environnement

<span id="page-4-3"></span>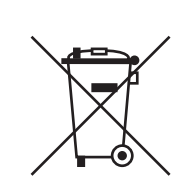

#### Directive DEEE

Directive relative aux équipements électriques et électroniques 2012/19/UE.

Les équipements marqués avec ce symbole doivent être traités séparément et conformément aux législations locales nécessitant un traitement particulier, une récupération et un recyclage des équipements électriques et électroniques usagés.

#### **Remarque!**

Si le matériel contient des piles ou des accumulateurs, disposez-en séparément en fonction des exigences locales.

#### <span id="page-4-4"></span>RoHS

RoHS Directive sur la limitation de l'utilisation de substances dangereuses 2011/65/UE.

Contactez un représentant SUZOHAPP pour plus de détails.

# <span id="page-4-5"></span>Responsabilité

Le fournisseur de l'équipement dénie toute responsabilité quant aux dommages corporels et / ou matériels si l'équipement est modifié de quelque manière que ce soit ou si l'usage que en est fait ne correspond pas à celui auquel il était destiné au moment de la livraison.

Si les conditions d'utilisation de l'équipement sont modifiées, le fournisseur doit être contacté, dans le cas contraire la déclaration de conformité est invalidée.

# <span id="page-5-0"></span>Consignes de sécurité

Ce guide contient des renseignements sur les risques et il doit être lu par tous les utilisateurs. Les renseignements sur les risques sont présentés sous la forme d'avertissement de la manière suivante:

#### **AVERTISSEMENT!**

#### **Risque de dommages corporels.**

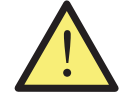

Les avertissements indiquent un danger potentiel pour la santé et la sécurité des usagers. Les symboles d'avertissement apparaissent à leurs points d'application dans ce guide. Référez-vous toujours à cette section pour des informations sur les risques et comment les éviter.

#### Attention!

Les précautions indiquent un danger pour la machine, mais pas un danger pour le personnel. Ils indiquent clairement la nature du danger et comment l'éviter. Ils apparaissent à leurs points d'application dans ce guide.

# <span id="page-5-1"></span>Avertissements

#### **AVERTISSEMENT! Risque de choc électrique.**

Des tensions mortelles existent dans la machine lorsqu'elle est connectée sur l'alimentation secteur. Assurez-vous de débrancher le cordon d'alimentation avant de nettoyer ou réaliser l'entretien de la machine.

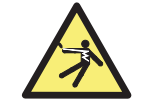

#### **AVERTISSEMENT! Risque de choc électrique.**

La machine est de construction métallique et l'alimentation doit donc toujours être mise à la terre. Veillez à ce que la fiche du câble d'alimentation et la source d'alimentation soient mises à la terre. Il s'agit d'ailleurs d'une obligation pour ce type d'équipement et si elle n'est pas respectée, cela contreviendrait aux normes nationales et internationales de la santé et de la sécurité sur le lieu de travail.

#### **AVERTISSEMENT!**

#### **Risque de blocage.**

Cette machine contient des pièces en mouvement et des arêtes coupantes. Soyez toujours vigilant. Ne touchez pas les composants à l'intérieur de la machine pendant qu'elle est en marche.

#### **AVERTISSEMENT!**

#### **Risque de basculement.**

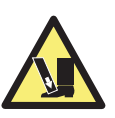

La machine doit être fixée au sol. La machine doit toujours être installée par un représentant certifié par SUZOHAPP.

#### **AVERTISSEMENT!**

#### **Risque de dommages auditifs.**

Veuillez utiliser un casque d'isolation acoustique quand la machine est en marche.

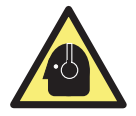

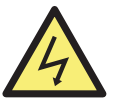

# <span id="page-6-0"></span>Installation

**AVERTISSEMENT! Risque de choc électrique.**

Observez les ["Consignes de sécurité" sur la page 2](#page-5-0).

**AVERTISSEMENT! Risque de basculement.** Observez les ["Consignes de sécurité" sur la page 2](#page-5-0).

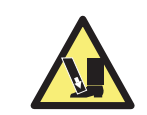

La machine doit toujours être installée par un représentant agréé par SUZOHAPP.

#### **Attention!**

La machine doit être protégée par un fusible ou un disjoncteur dans le circuit électrique.

#### Attention!

Les décharges électrostatiques (DES) peuvent endommager les composants électroniques. Toutes les cartes de circuits électroniques de la machine sont sensibles aux DES.

Veuillez prendre en compte les éléments suivants lors de l'installation de la machine:

- Température de fonctionnement 15–35° C
- Humidité de fonctionnement 30–80% H.R.

Ne placez pas la machine à proximité d'un radiateur. Assurez-vous que l'espace libre autour de la machine suffit à pourvoir une bonne circulation d'air.

La prise de courant doit être installée près de l'équipement et doit être facilement accessible.

Si la fiche du câble d'alimentation de la machine dispose d'un fusible, assurez-vous qu'il a le bon calibre en ampères.

Branchez directement l'appareil à l'Alimentation Électrique du Bâtiment. N'utilisez aucune rallonge électrique.

Bien que cette machine ait été testée et soit conforme aux normes/ réglementations nationales et internationales, il est recommandé de ne pas placer d'équipement qui génère un niveau élevé d'interférences électromagnétiques (EMI) ou de vibrations à proximité de la machine.

# <span id="page-6-1"></span>Références de position

Sauf indication contraire, les positions et les directions telles que gauche, droite, supérieure, inférieure, arrière, sens des aiguilles d'une montre et sens contraire des aiguilles d'une montre se réfèrent à la machine vue de face.

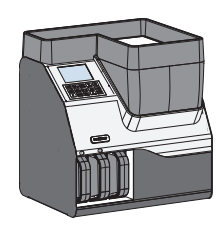

# <span id="page-6-2"></span>Ètiquette d'avertisement

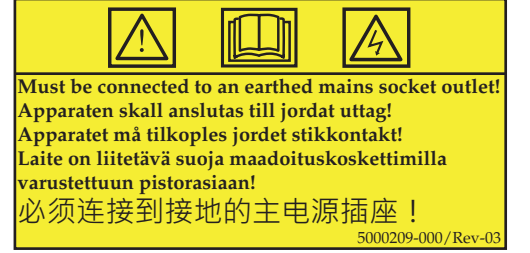

# <span id="page-7-0"></span>Plaque signalétique

Une plaque d'identification similaire à celle illustrée ci-dessous est placée à l'arrière de l'automate.

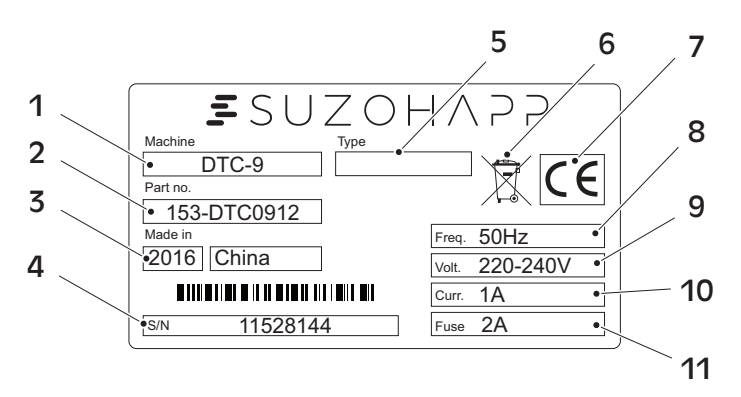

- 1 Modèle de machine
	-

7 Sigle CE 8 Fréquence

9 Tension d'alimentation

- 2 N° de pièce
- 3 Année/Lieu de production
- 4 N° de série
- 5 Type d'automate
- 6 Symbole DEEE\*
- 10 Consommation
- 11 Fusible

\* Voir ["Respect de l'environnement" sur la page 1](#page-4-2).

# <span id="page-8-0"></span>Introduction

DTC est une gamme de machines de bureau compactes et à usage intensif. Elles sont toutes équipées d'un panneau de commande, d'un écran tactile et d'un bac de rejet faciles à utiliser.

**DTC-1** – la plus petite du groupe DTC. Toutes les pièces comptées sont convoyées vers une sortie et le reste est convoyé vers la sortie de rejet.

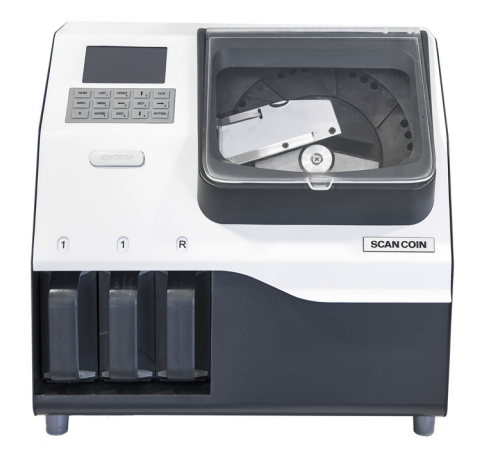

**DTC-2 Active**– équipée de deux boîtes et d'une boîte de rejet. DTC-2 Active est équipée d'un électro-aimant supplémentaire pour compter et séparer une autre devise ou des jetons.

**DTC-6** – compte six positions de tri et une position pour les rejets. Toutes les positions ont des étiquettes interchangeables. DTC-6 permet de trier six devises maximum. DTC-6 Active est équipée d'un électroaimant supplémentaire pour compter et séparer une autre devise proche en diamètre ou pour séparer une devise.

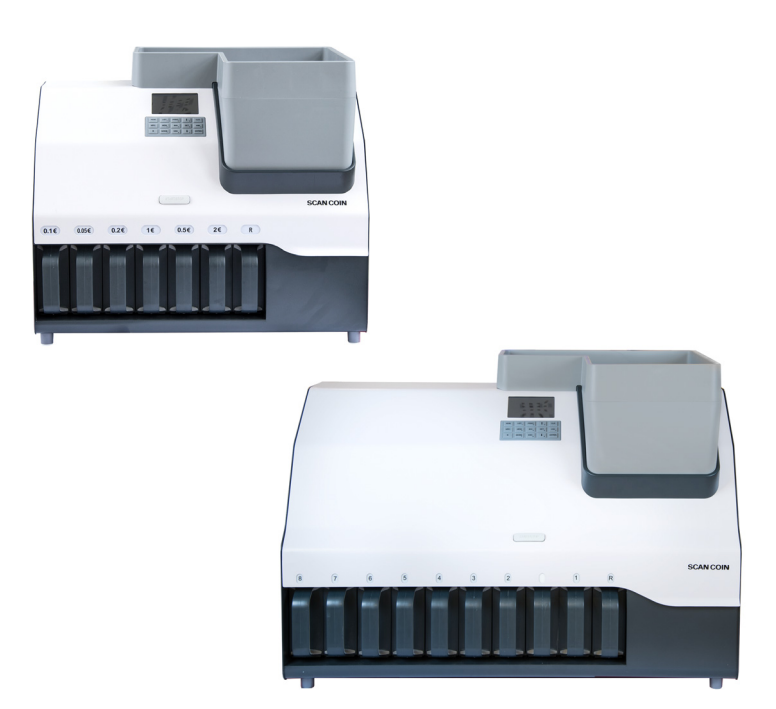

**DTC-9** – la plus grande du groupe, compte neuf positions de tri et une position de rejet. Toutes les positions ont des étiquettes interchangeables. DTC-9 permet de trier 9 devises maximum. DTC-9 Active est équipée d'un électroaimant supplémentaire pour compter et séparer une autre devise proche en diamètre ou pour séparer une devise.

DTC est facile à utiliser et est équipée d'un écran tactile et d'un clavier.

153-050136-103 Rev 06 DTC – Manuel d'utilisation – 153-050136-103 Rev 06 DTC - Manuel d'utilisation -

**>>>**

Placez les pièces de monnaie à compter dans la trémie, appuyez sur le bouton frontal ou sur la flèche verte de l'écran tactile.

Une fois comptées, les pièces sont acheminées vers la goulotte de sortie où elles peuvent être mises dans des boîtes, des sacs ou des tubes, selon le type de fixation montée sur la machine.

Toutes les pièces rejetées sont convoyées vers le bac de rejet. Afin de s'assurer que toutes les pièces sont comptabilisées, l'écran affiche le nombre de pièces rejetées pour vérifier.

# <span id="page-9-0"></span>Consommables, accessoires et options

Pour plus d'informations sur les options et accessoires disponibles pour cet automate, veuillez contacter votre représentant SUZOHAPP.

# <span id="page-10-0"></span>Éléments de la machine

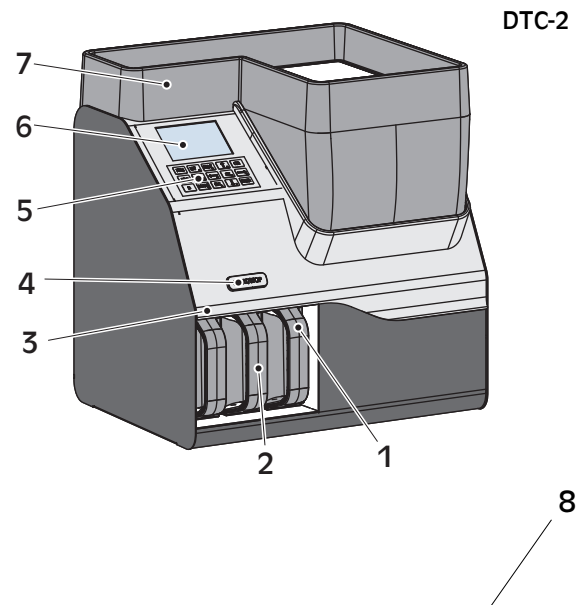

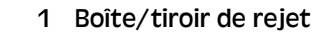

- 2 Boite/tiroir 1
- 3 Étiquettes de boîtes échangeables
- 4 Touche Marche/Arrêt
- 5 Clavier
- 6 Écran tactile
- 7 Grand plateau d'alimentation (accessoire inclus de série dans toutes les livraisons)
- 8 Entrée des pièces
- 9 Rail de tri des pièces
- 10 Plateau à pièces
- 11 Trémie de pièces de monnaie
- 12 Assemblage du capteur
- 13 Module de goulotte des pièces (Amovible sur DTC-6 et DTC-9)
- 14 Boîte 2-9 (DTC-9)
- 15 Couteaux-guides de tri
- 16 Interrupteur principal
- 17 Mini USB
- 18 RS232, DB-9
- 19 Prise RD/AUX, PS2
- 20 Mise à niveau FW, USB
- 21 Ethernet, RJ 45
- 22 Cordon d'alimentation/Fiche secteur

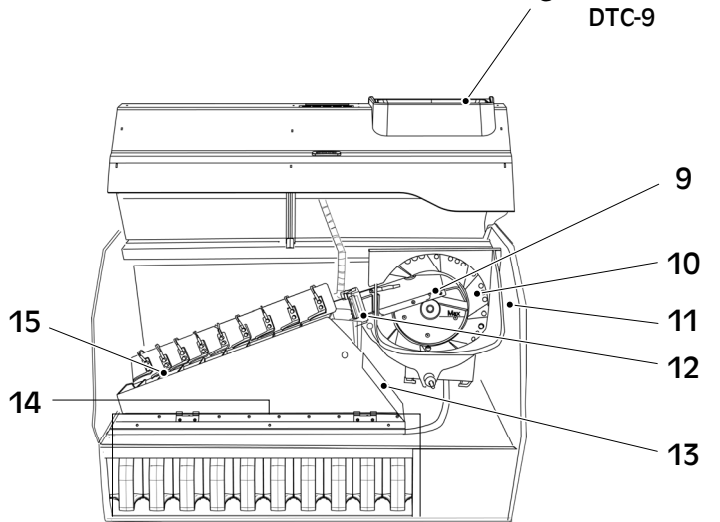

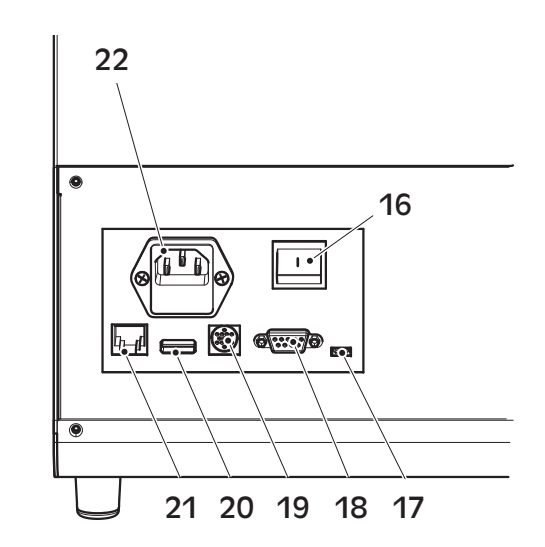

## <span id="page-11-0"></span>Clavier

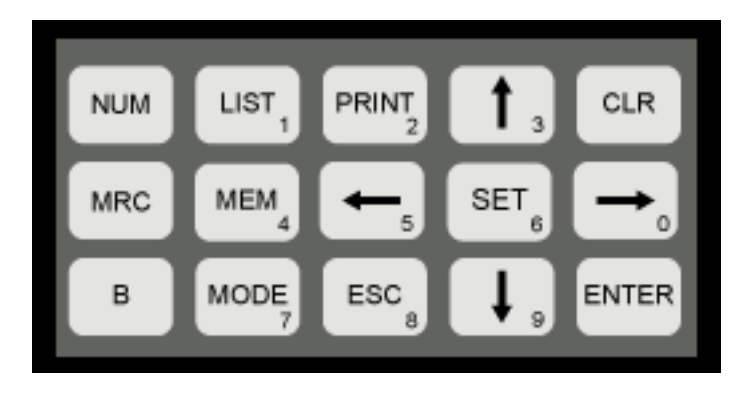

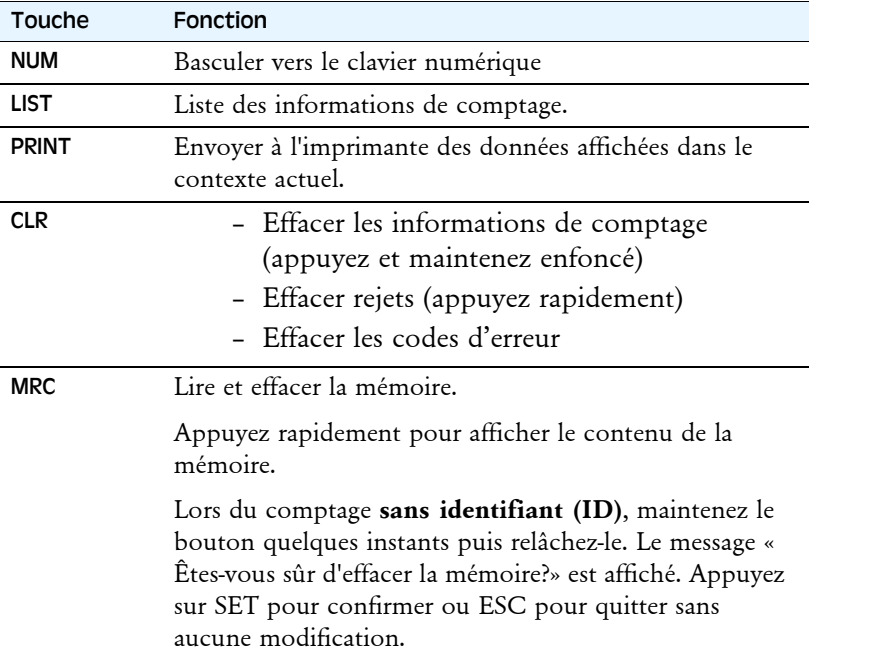

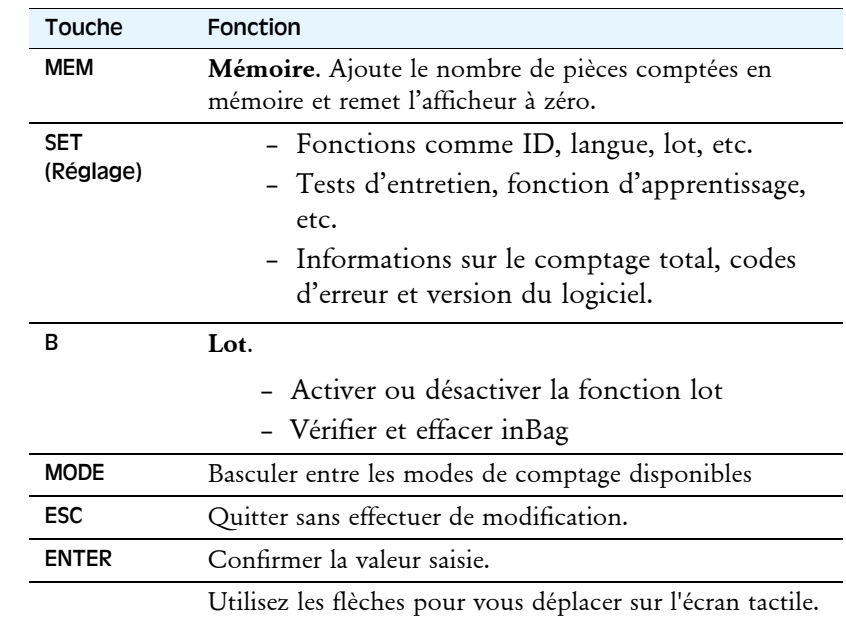

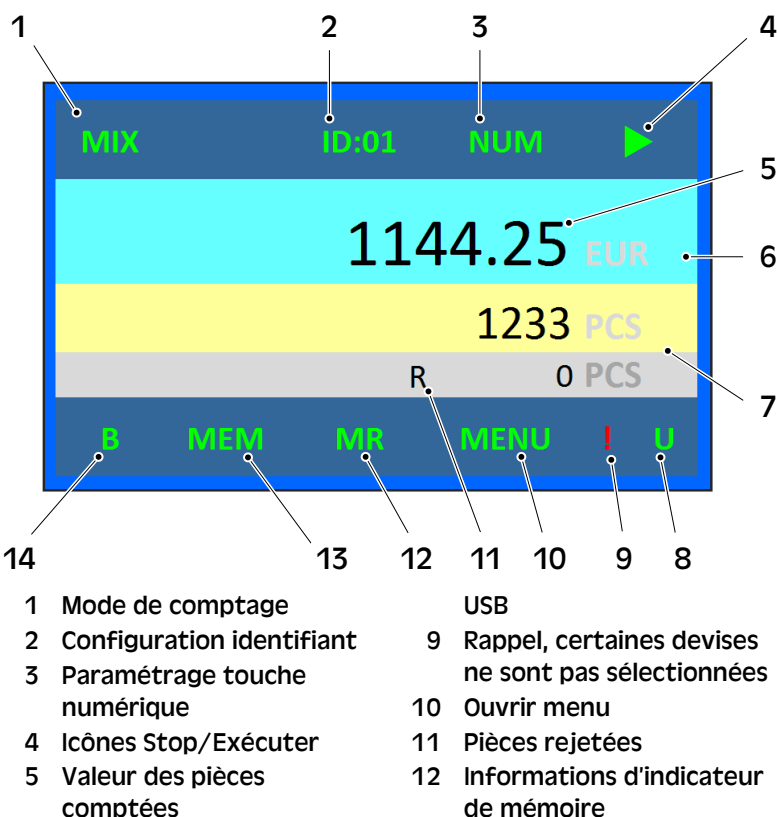

- 6 Réglage de la devise
- 7 Nombre de pièces comptées
- 8 Indicateurs de plateau
- de mémoire
- 13 Sauvegarder dans une carte mémoire
- 14 Indicateur de lot

# <span id="page-12-0"></span>Écran tactile Fonctions principales d'écran tactile

<span id="page-12-1"></span>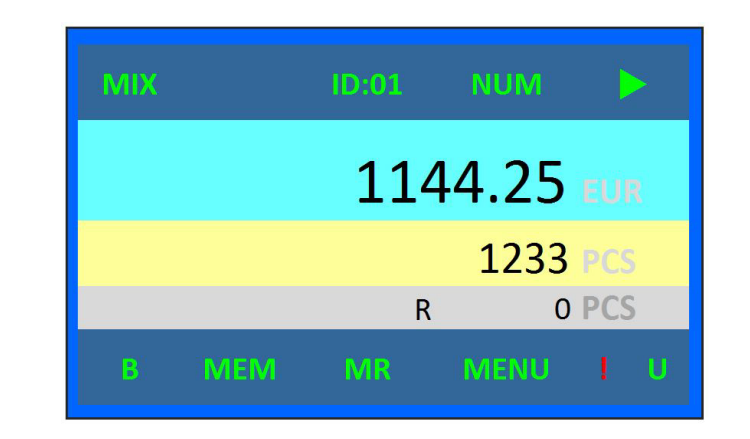

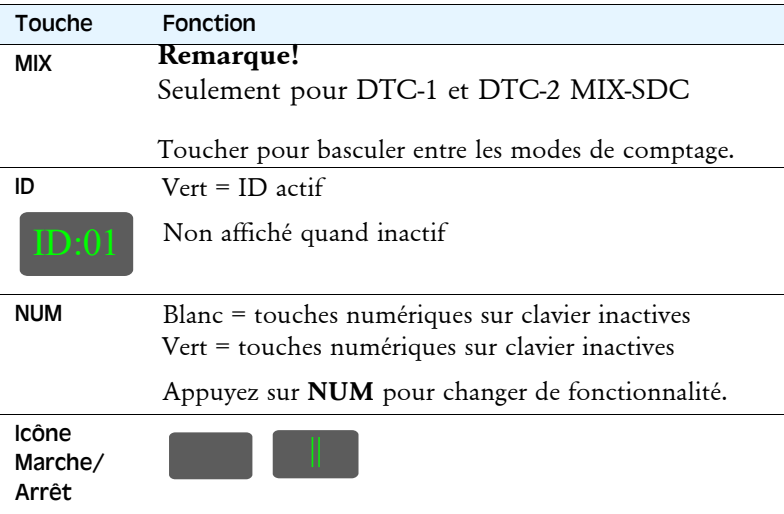

# 3-050136-103 Rev 06 DTC – Manuel d'utilisation – 153-050136-103 Rev 06  $\frac{15}{1}$ DTC - Manuel d'utilisation

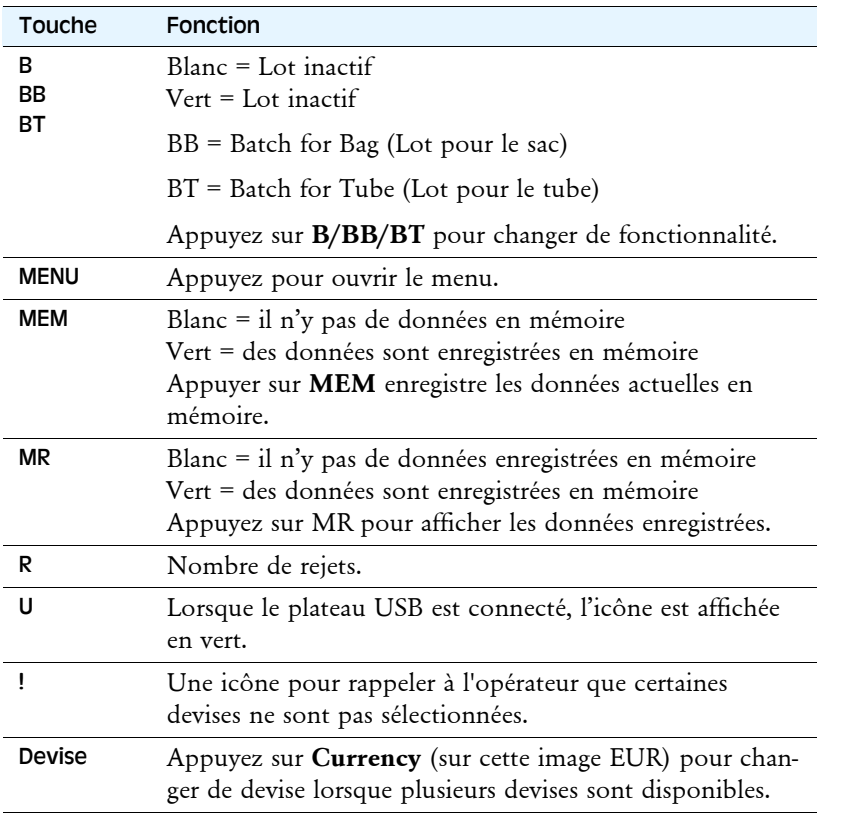

#### <span id="page-13-0"></span>Modes de fonctionnement

- **Comptage de valeur**, La DTC compte chaque pièce et calcule la valeur totale des pièces comptées.
- **Comptage par lots**, la DTC compte un nombre pré-défini de pièces et s'arrête. La taille du lot peut être réglée individuellement pour chaque dénomination.

# <span id="page-13-1"></span>Mode de comptage

**DTC-1 et DTC-2 Active** disposent de deux modes de comptage.

MIX –Mode de comptage mixe

SDC – Mode de comptage simple

B-Lot pouvant être utilisé à la fois en mode mixe et en mode SDC.

**DTC-6/DTC-6 Active** et **DTC-9/DTC-9 Active** disposent d'un mode de comptage.

MIX –Mode de comptage mixe

B- Lot pouvant être utilisé en comptage mixe.

# <span id="page-14-0"></span>Fonctionnement

**AVERTISSEMENT! Risque de blocage.**

Observez les ["Consignes de sécurité" sur la page 2](#page-5-0).

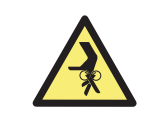

#### **Remarque!**

Toucher/Appuyer signifie que l'utilisateur peut utiliser à la fois l'icône de l'écran tactile et le bouton sur le clavier pour exécuter une commande. Toucher se réfère aux icônes de l'écran et Appuyer aux boutons du clavier.

# <span id="page-14-1"></span>Mise en route

**a)** Branchez le cordon d'alimentation.

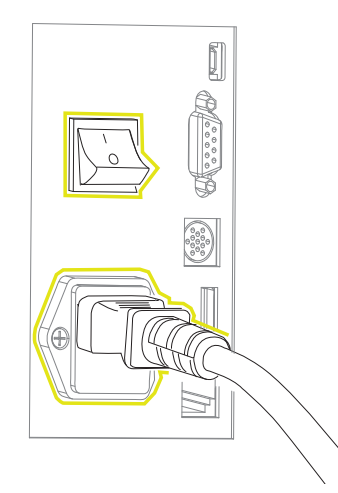

- **b)** Mettez la machine sous tension (I).
- **c)** Connectez l'imprimante (accessoire).

La machine démarre en mode auto-test, cela peut prendre jusqu'à 20 secondes. Si la machine est en état de marche, elle passe en mode de fonctionnement.

Il est possible d'ajouter des chaînes de caractères à l'écran du mode auto-test, voir ["Information" sur la page 30.](#page-33-0)

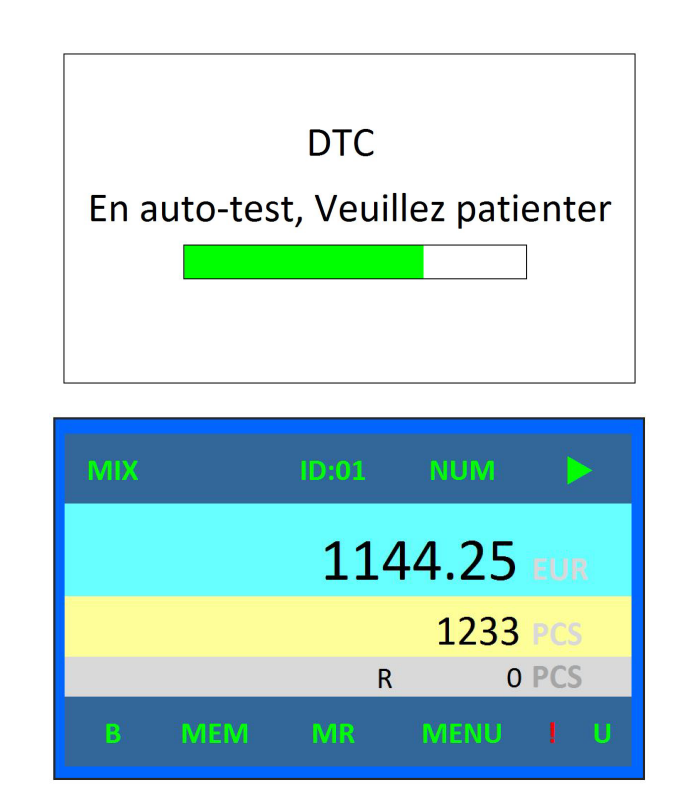

# <span id="page-15-0"></span>Vérification des données relatives aux informations de comptage

#### **Remarque!**

Vous ne pouvez pas vérifier les informations de comptage pendant que la machine est en marche.

#### **Remarque!**

La séquence va de la plus grande valeur à la plus petite valeur sur les impressions de l'interface LIST, et la séquence va du plus grand diamètre au plus petit diamètre sur les impressions de l'interface InBag

# <span id="page-15-1"></span>List (Liste)

- **a)** Appuyez sur List ou touchez le montant compté sur l'écran tactile pour vérifier les données relatives aux informations de comptage.
- **b)** Touchez/Appuyez sur **Ech** pour revenir à l'écran principal.

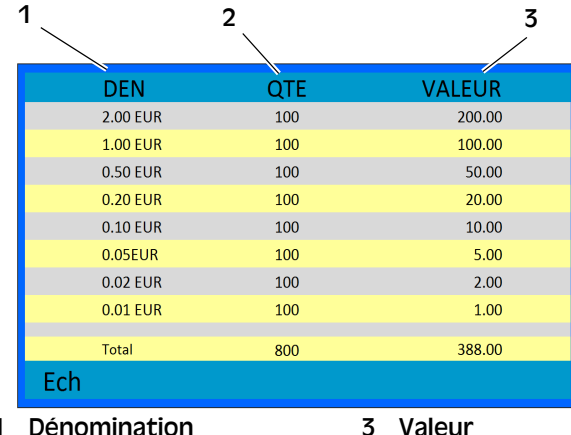

- 1 Dénomination
	-
- 2 Quantité/Nombre

# <span id="page-15-2"></span>Interface En sac (InBag)

#### **Remarque!**

Vous ne pouvez pas vérifier les informations de comptage pendant que la machine est en marche.

**a)** Appuyez sur **B** sans relâcher pendant trois secondes pour afficher l'interface En sac (InBag).

En sac est le nombre de pièces dans les sacs ou les boîtes. Ce nombre est toujours compris entre zéro et la taille du lot.

BoiteNo. est le numéro que la boîte physique a dans le firmware.

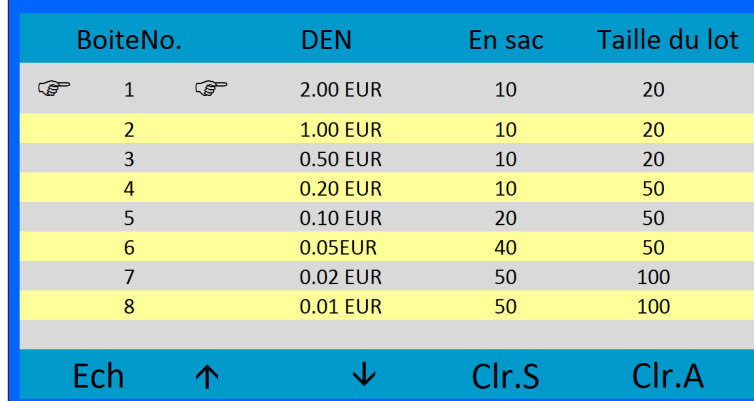

- **b)** Appuyez sur **Print** pour obtenir une impression de l'inBag.
- **c)** Touchez/Appuyez sur **Ech**/**ESC** pour revenir à l'écran principal.

# <span id="page-16-0"></span>Mémoire

N'oubliez pas qu'il existe une différence entre enregistrer en mémoire avec et enregistrer en mémoire sans identifiant.

#### <span id="page-16-1"></span>Utilisation de l'identifiant d'utilisateur et de l'identifiant de sac

Il y a 8 positions d'identifiants différents sur la DTC. Lorsque l'identifiant (ID) est en cours d'utilisation, son numéro est affiché à l'écran.

Il y a également une option pour utiliser l'identifiant de sac. Lorsque Bag ID (identifiant de sac) est activé, l'utilisateur doit entrer un identifiant de sac pour chaque comptage. L'identifiant de sac et les pièces comptées peuvent être paramétrés pour être effacés lorsqu'un reçu est imprimé

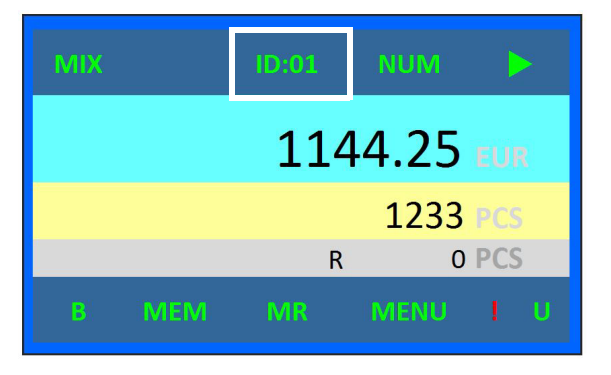

**a)** Pour activer l'ID appuyez sur **SET** (Définir) et sélectionnez **Configuration systeme**, puis **Config. Changmt. D'ID**. Touchez/appuyez sur **ENT**.

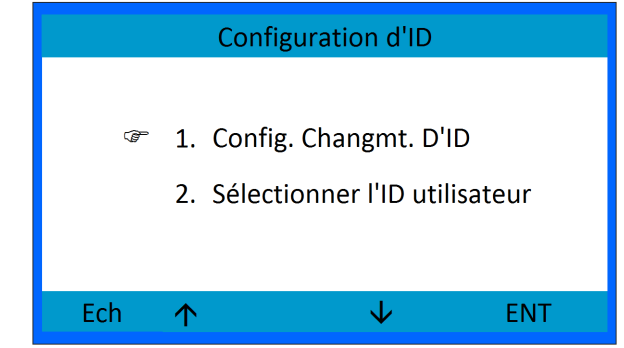

**b)** Touchez/appuyez sur les flèches haut/bas pour choisir un élément et touchez/appuyez sur **SET** pour activer les éléments.

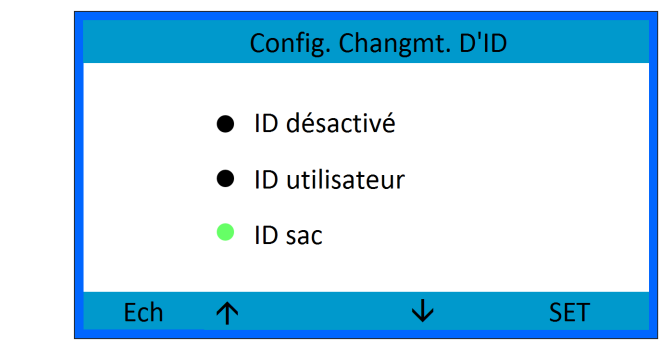

**c)** Appuyez sur **Ech** pour quitter.

#### <span id="page-17-0"></span>Sélectionnez le numéro d'identifiant d'utilisateur.

**a)** Touchez **Sélectionner l'ID utilisateur** dans le menu de paramétrage d'identifiant, ou touchez ID: x sur l'écran

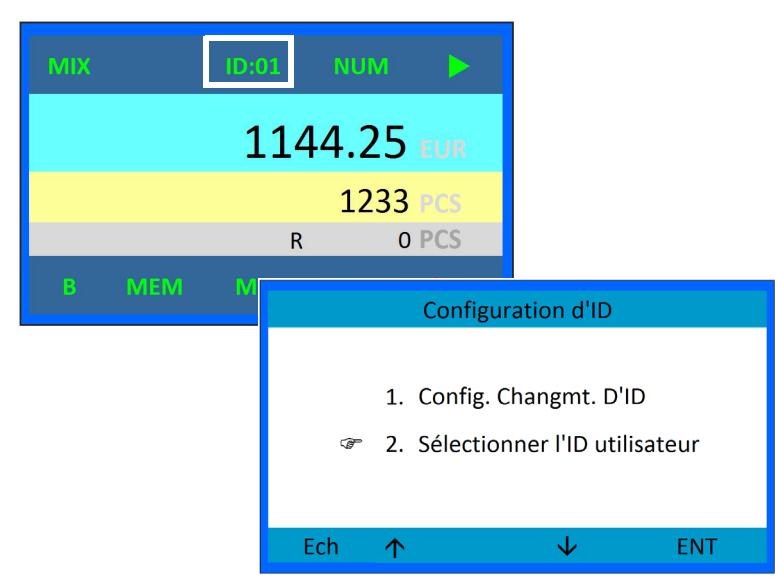

**b)** La fenêtre suivant s'ouvrira :

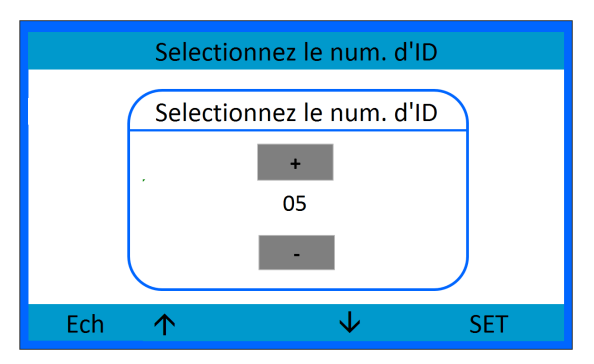

- Sélectionnez l'identifiant en utilisant les flèches haut/bas ou les touches +/-.
- Touchez**/**appuyez sur **SET** pour confirmer.
- Touchez**/**appuyez sur **Ech**/**ESC** pour revenir à l'interface principale

#### <span id="page-17-1"></span>Options d'identifiant de sac

**Reset at print** (réinitialiser à l'impression) est une option pour réinitialiser ou non les pièces comptées chaque fois qu'un reçu est imprimé.

Sélectionnez **Yes** (oui) pour réinitialiser les comptages et les identifiants de sac lors de l'impression du reçu.

Sélectionnez **No** (non) pour pouvoir imprimer un reçu, puis continuez le comptage avec le même identifiant de sac.

#### <span id="page-18-0"></span>Consulter la mémoire

Pour enregistrer le comptage en mémoire, touchez/appuyez sur **MEM**. MEM et MR s'affichent en vert à l'écran.

Lorsque l'identifiant est activé, touchez/appuyez sur **MR** pour afficher une liste du total des pièces comptées par identifiant.

Lorsque l'identifiant est désactivé touchez/appuyez sur **MR** pour visualiser le montant total. Touchez/appuyez sur **List** pour afficher le total par devise et par grand total.

#### <span id="page-18-1"></span>Imprimer

#### **Remarque!**

Lorsque l'identifiant est actif, l'impression est divisée par identifiant plutôt que par boîte/devise. L'impression de gauche est avec l'identifiant désactivé. L'impression de droite est avec l'identifiant activé.

L'identifiant d'utilisateur et l'identifiant de sac sont imprimés sur le reçu lorsque l'identifiant est activé.

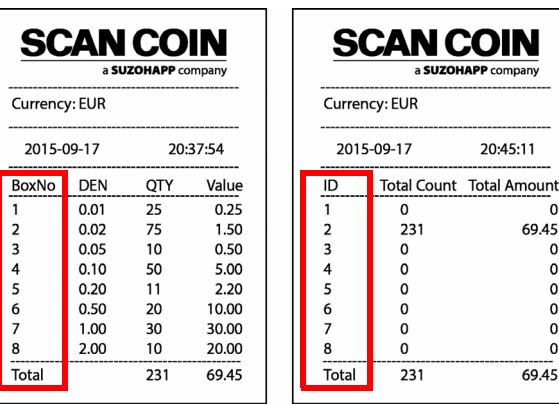

# <span id="page-18-2"></span>Effacer les données

Lorsque la machine est au repos et que l'écran principal est affiché,

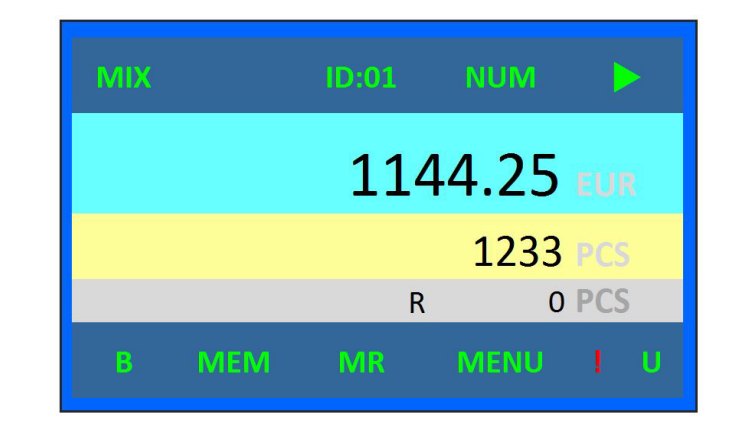

#### <span id="page-18-3"></span>Effacer comptage

Appuyez et maintenez **CLR** enfoncé puis relachez pour effacer la quantité comptée et le montant.

#### **Remarque!**

Attention, les données seront effacées sans avertissement ou impression.

#### <span id="page-18-4"></span>Effacer rejets

Appuyez rapidement sur **CLR** pour effacer le nombre de pièces rejetées.

#### <span id="page-19-0"></span>Effacer Lot InBag

Lorsque la machine est au repos et en mode Batch (« Lot »), appuyez sur **B sur le clavier** sans relâcher pendant trois secondes et relâchez pour passer à l'affichage de lot.

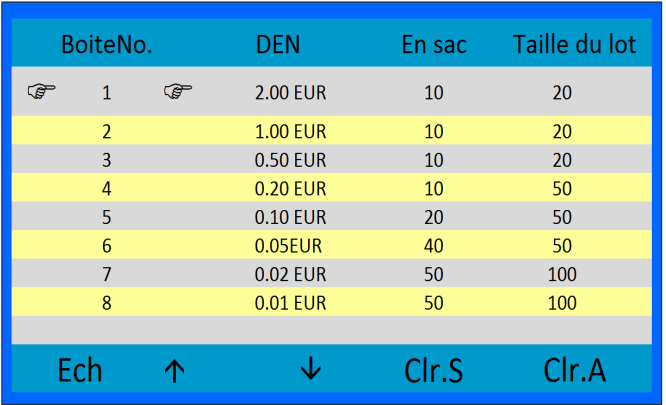

- Appuyez sur les flèches haut/bas pour sélectionner la devise.
- Appuyez sur **Clr.S** (S = Sélectionné) pour effacer l'InBag en surbrillance.
- Appuyez sur **Clr.A**  $(A = Tout)$  pour effacer tous les InBags.
- Appuyez sur **Ech** pour revenir à l'écran principal sans effectuer de modification.

# <span id="page-19-1"></span>Enregistrer les données

#### <span id="page-19-2"></span>Quantité comptée

Lorsque la machine est au repos et que l'écran principal est affiché,

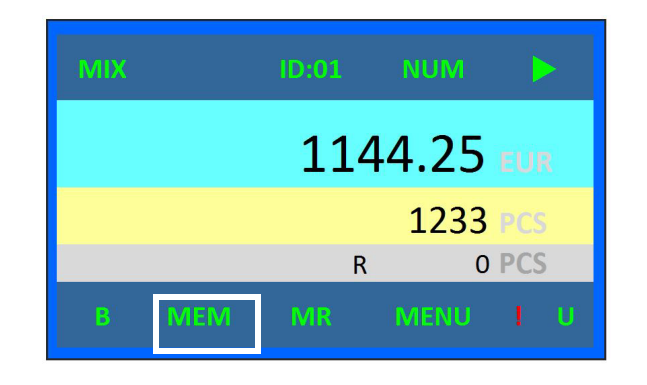

Touchez/appuyez sur **MEM** pour enregistrer la quantité comptée et la valeur en mémoire. **MEM** et **MR** s'affichent en vert pour indiquer que les données sont stockées en mémoire.

## <span id="page-20-0"></span>Afficher les données sauvegardées

#### <span id="page-20-1"></span>Données de comptage

Lorsque la machine est au repos et que l'écran principal est affiché,

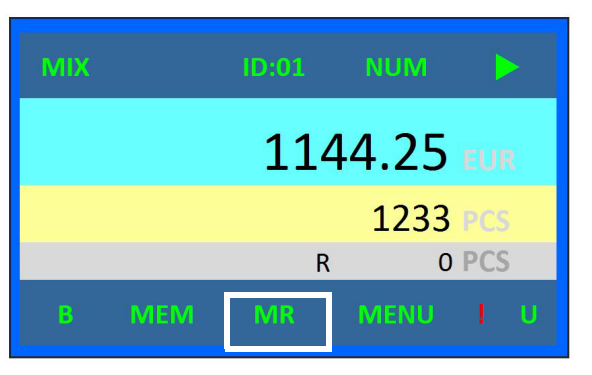

Touchez/appuyez sur **MR** pour afficher les données enregistrées. Le grand total est affiché avec la valeur enregistrée par identifiant.

# <span id="page-20-2"></span>Comptage

### <span id="page-20-3"></span>Comptage par lot

- **a)** Touchez **B** pour activer (lorsque **BB/BT** est en vert, la fonction est désactivée).
- **b)** Placez les pièces dans la trémie.
- **c)** Touchez l'icône de démarrage sur l'écran tactile ou appuyez sur la touche stop/start en façade.
- **d)** Lorsqu'un lot est complet, la machine s'arrête. L'écran affiche la quantité de lot et le nombre de boîtes.
- **e)** Videz la boîte et appuyez sur **CLR**. La machine se remet en marche.
- **f)** Pendant le comptage, vérifiez si le bac de rejet contient des pièces refusées et, éventuellement, remettez les pièces valides dans la trémie.

Pour désactiver le comptage de lot, touchez **BB/BT**. Lorsque **B** est blanc, le comptage de lot est désactivé.

#### <span id="page-21-0"></span>SDC – Mode de comptage simple (Seulement pour DTC1 et DTC2 Active)

- **a)** Dans l'interface principale, touchez mode **MIX/ SDC** pour basculer entre le mode de comptage MIX et SDC.
	- « SDC » apparaît dans le coin supérieur gauche de l'écran.
- **b)** Appuyez sur la flèche bas pour sélectionner la devise.

Par exemple, si 2.00 est sélectionné, toutes les pièces de 2.00 seront convoyées vers la boîte de pièces, toutes les autres devises seront dirigées vers la boîte de rejets.

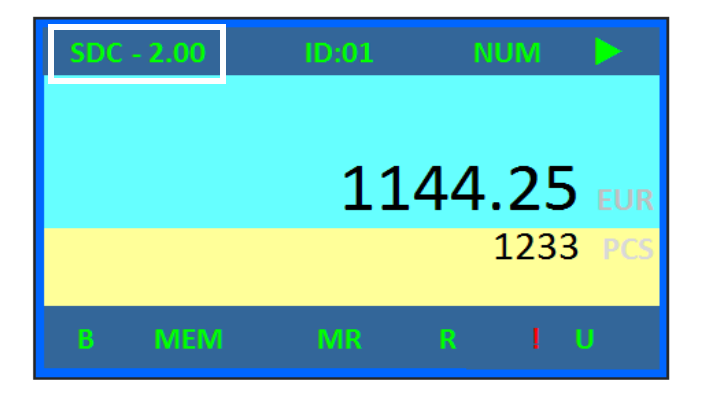

# <span id="page-21-1"></span>Comptage MIX

- **a)** Placez les pièces dans la trémie.
- **b)** Appuyez sur start/stop (« démarrer/arrêter ») ou touchez l'icône de démarrage.
- **c)** Quand toutes les pièces sont comptées/triées, la machine s'arrête. Appuyez sur **LIST** ou touchez le montant affiché pour consulter les informations relatives au comptage.

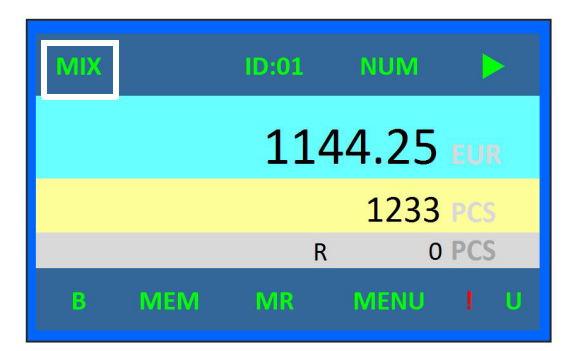

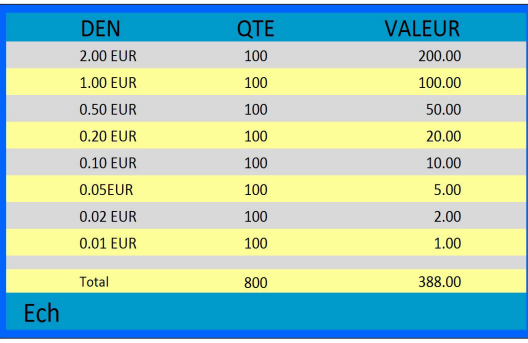

- **d)** Appuyez sur **Print** pour obtenir une impression.
- **e)** Touchez/appuyez sur **Ech** /**ESC** pour revenir à l'écran principal.

# <span id="page-22-0"></span>Menu SET (Réglages)

#### **Remarque!**

Toucher/Appuyer signifie que l'utilisateur peut utiliser à la fois l'icône de l'écran tactile et le bouton sur le clavier pour exécuter une commande. Toucher est pour les icônes de l'écran, appuyer est pour les boutons du clavier.

Appuyez sur **SET** sur le clavier pour passer au menu de configuration.

Touchez/appuyez sur **SET** pour confirmer.

Touchez/appuyez sur **ENT**/**ENTER** pour activer/confirmer la sélection.

Touchez/appuyez sur **Ech/ESC** pour revenir au menu principal une fois la configuration terminée.

Avant de confirmer une modification quelconque, touchez/ appuyez sur **Ech** /**ESC** pour quitter sans effectuer de modification.

Utilisez les touches flèches pour naviguer entre les options.

# <span id="page-22-1"></span>Menu de configuration

#### <span id="page-22-2"></span>Configuration du système

**a)** Appuyez sur **SET** pour passer au menu de configuration.

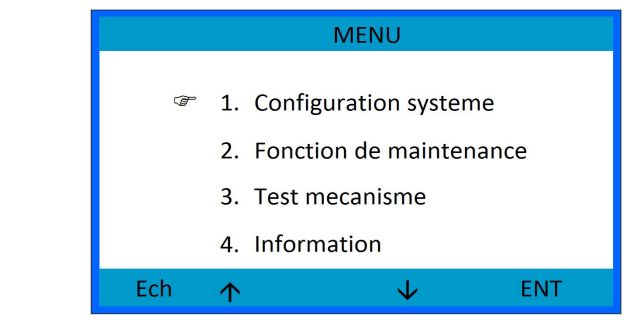

**b)** Sélectionnez **Configuration système.**

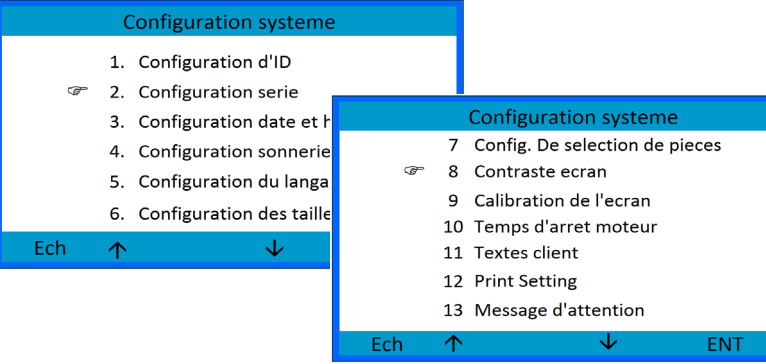

Naviguez dans le menu à l'aide des touches flèches.

Touchez **Ent** ou appuyez sur **ENTER** pour valider l'option sélectionnée.

Touchez/appuyez sur **Ech/ESC** pour revenir à l'interface principale

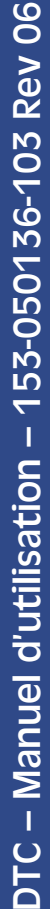

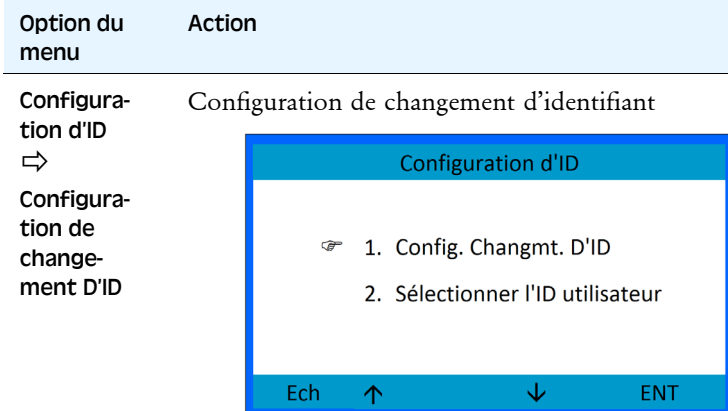

Touchez/appuyez sur les flèches haut/bas pour choisir un élément et touchez **ENT** ou appuyez sur **Enter** pour y accéder

Choisissez entre:

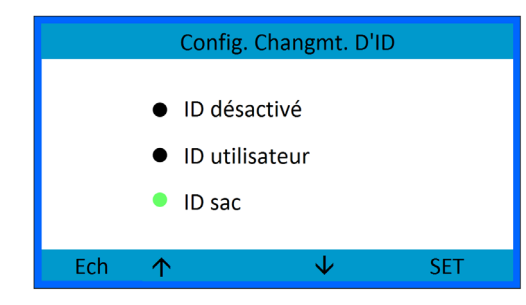

- ID désactivé
- ID utilisateur
- ID sac

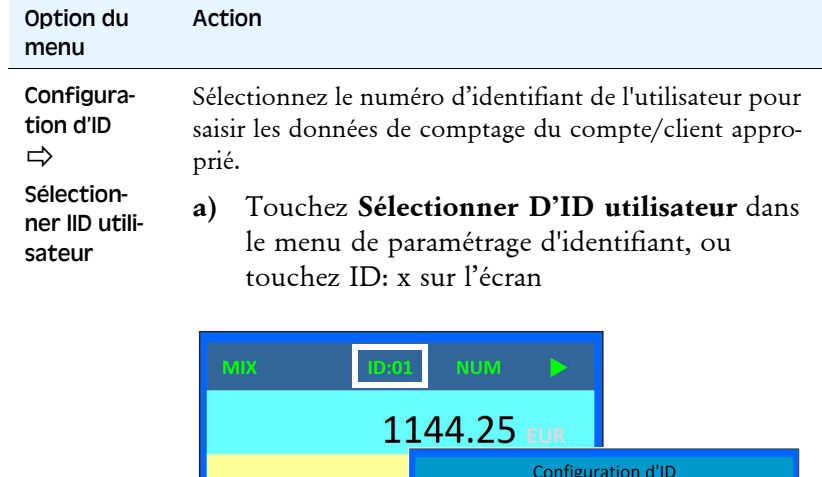

**b)** La fenêtre suivant s'ouvrira :

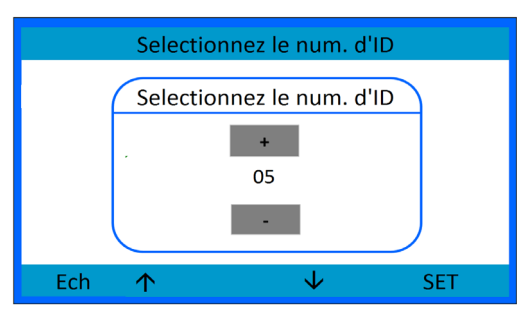

Ech  $\uparrow$ 

1. Config. Changmt. D'ID ☞ 2. Sélectionner l'ID utilisateur

 $\overline{\mathbf{v}}$ 

ENT

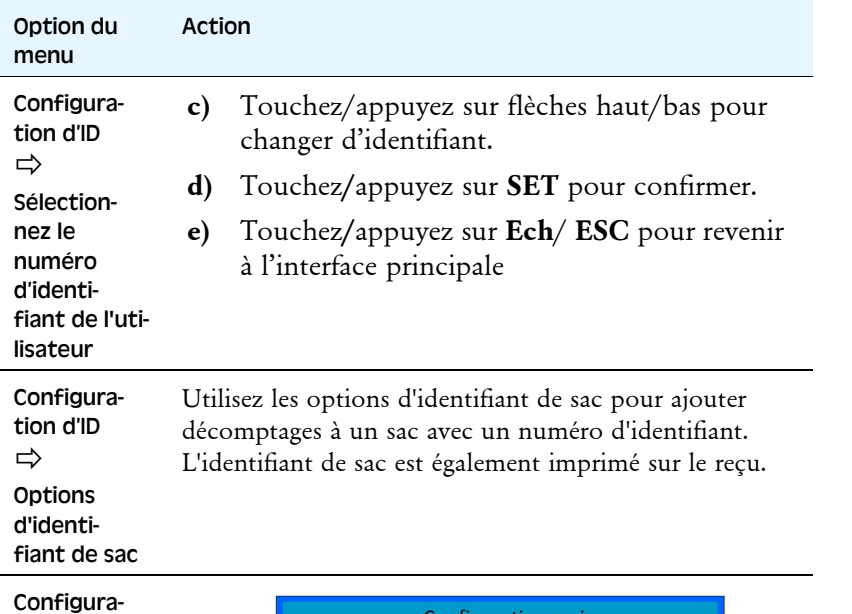

tion serie (DB-9)

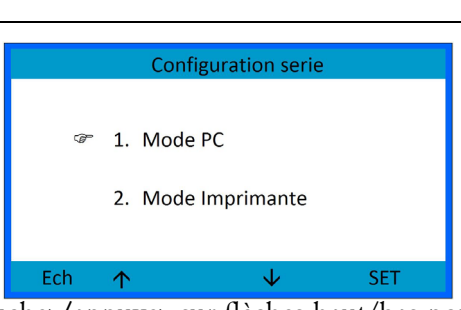

- **a)** Touchez**/**appuyez sur flèches haut/bas pour sélectionner.
- **b)** Touchez**/**appuyez sur **SET** pour confirmer.
- **c)** Touchez**/**appuyez sur **Ech**/**ESC** pour revenir à l'interface principale

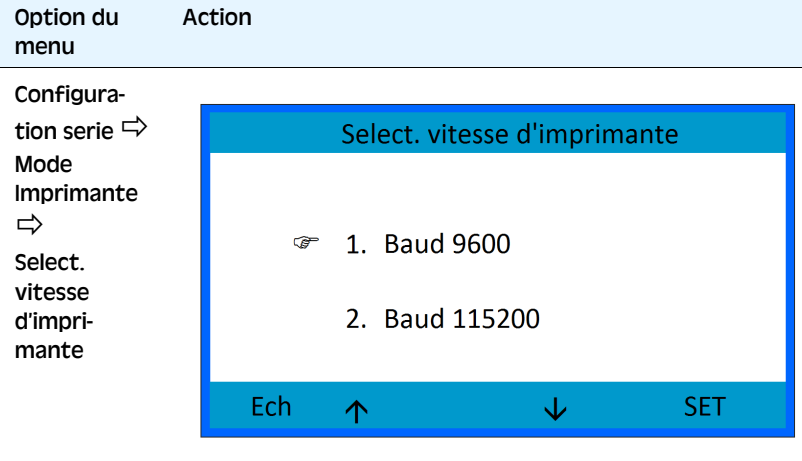

- **a)** Touchez**/**appuyez sur flèches haut/bas pour sélectionner Configuration.
- **b)** Touchez/appuyez sur **SET** pour confirmer.

#### **Remarque!**

Assurez-vous que l'imprimante est réglée sur la même vitesse de transmission.

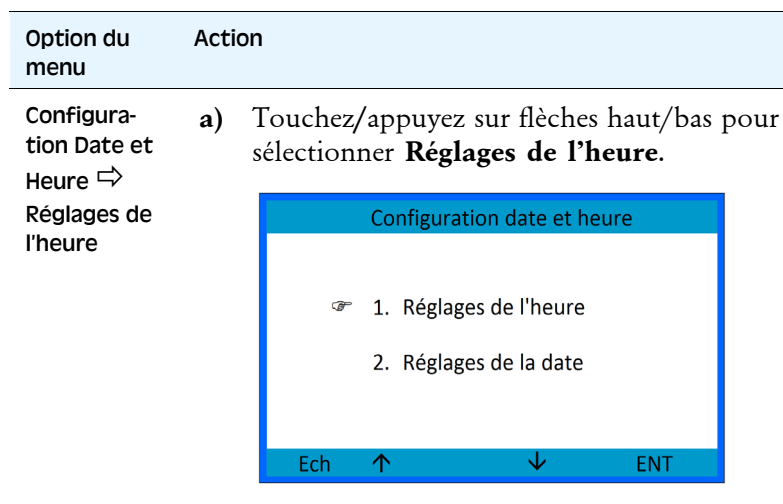

**b)** Touchez**/**appuyez sur **ENT** pour éditer.

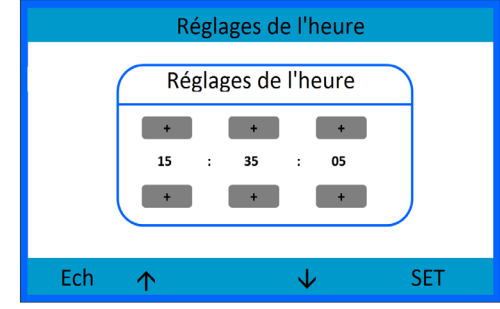

- **c)** Touchez **+/-** ou appuyez sur les flèches pour modifier la configuration.
- **d)** Touchez/appuyez sur la flèche droite pour alterner entre heure, minute et seconde.
- **e)** Touchez**/**appuyez sur **SET** pour confirmer.

#### ActionOption du menu Configura**a)** Touchez**/**appuyez sur les boutons flèches tion Date et pour sélectionner **Réglages de la date.**  Heure  $\Rightarrow$ Réglages de la date Réglages de la date Réglages de la date  $\sim$ 2016 19  $+$  $\downarrow$ Ech  $\uparrow$ **SET**

- **b)** Touchez**/**appuyez sur **ENT/ENTER** pour éditer.
- **c)** Touchez **+/-** ou appuyez sur les flèches pour modifier la configuration.
- **d)** Touchez/appuyez sur la flèche droite pour alterner entre heure, minute et seconde.
- **e)** Touchez**/**appuyez sur **SET** pour confirmer.

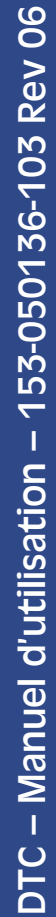

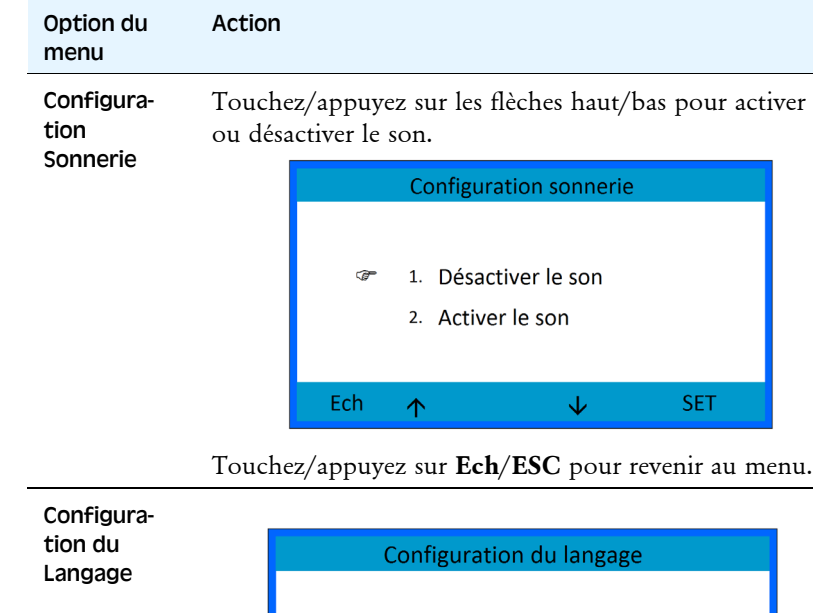

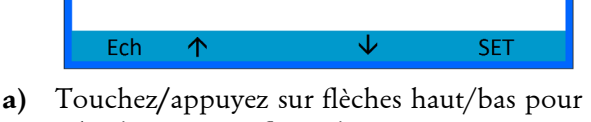

☞ 1. English 2. French 3. German

- sélectionner Configuration.
- **b)** Touchez/appuyez sur **SET** pour confirmer.

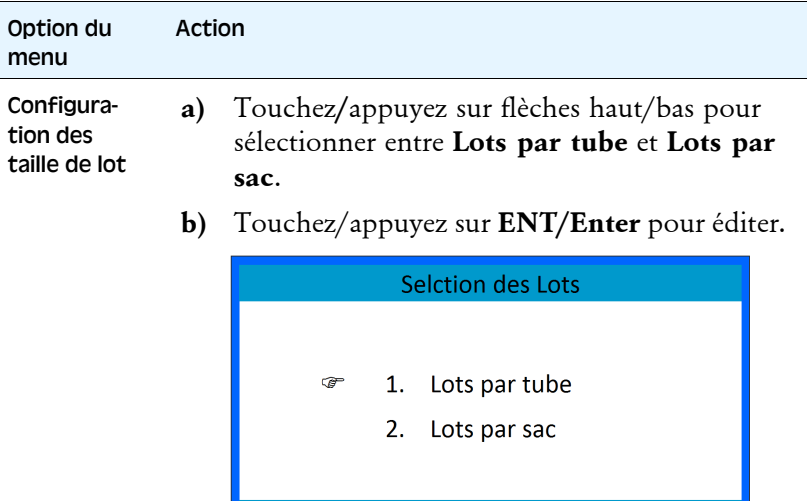

 $\uparrow$ 

 $\downarrow$  ENT

 $\mathsf{Ech}\xspace$ 

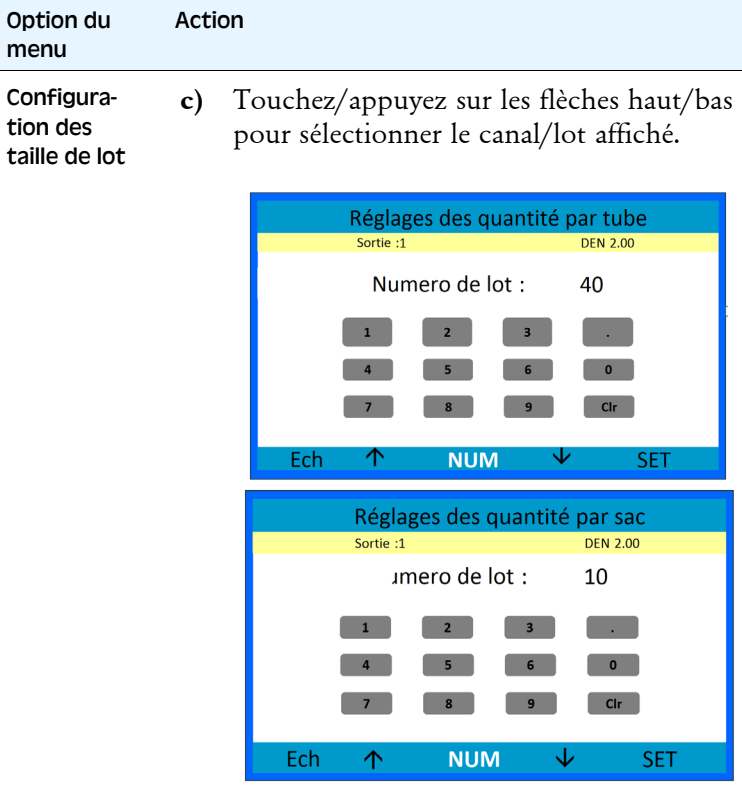

- **d)** Utilisez le clavier à l'écran ou appuyez sur **NUM** pour utiliser les touches numériques sur le clavier afin de régler l'arrêt de lot pour le canal affiché.
- **e)** Touchez/appuyez sur **SET** pour enregistrer la configuration d'arrêt de lot.
- **f)** Touchez/appuyez sur **Ech/ESC** pour revenir au menu.

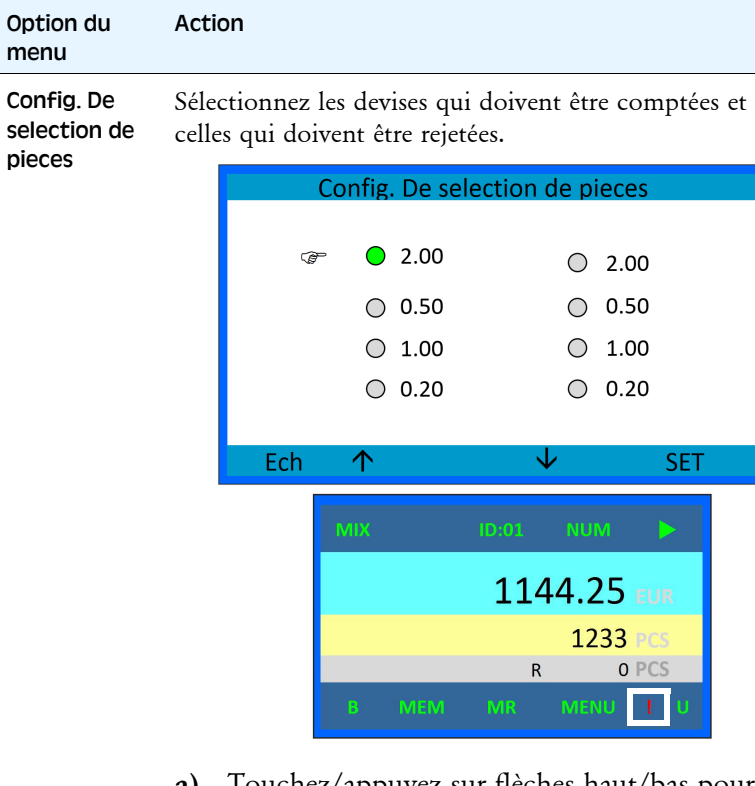

- **a)** Touchez/appuyez sur flèches haut/bas pour changer de devise.
- **b)** Touchez/appuyez sur **SET** pour changer le statut.

Les devises comptées sont marquées en vert. Si une devise est définie comme non active, un point d'exclamation rouge est affiché sur l'écran principal.

**c)** Touchez/appuyez sur **Ech**/**ESC** pour revenir au menu.

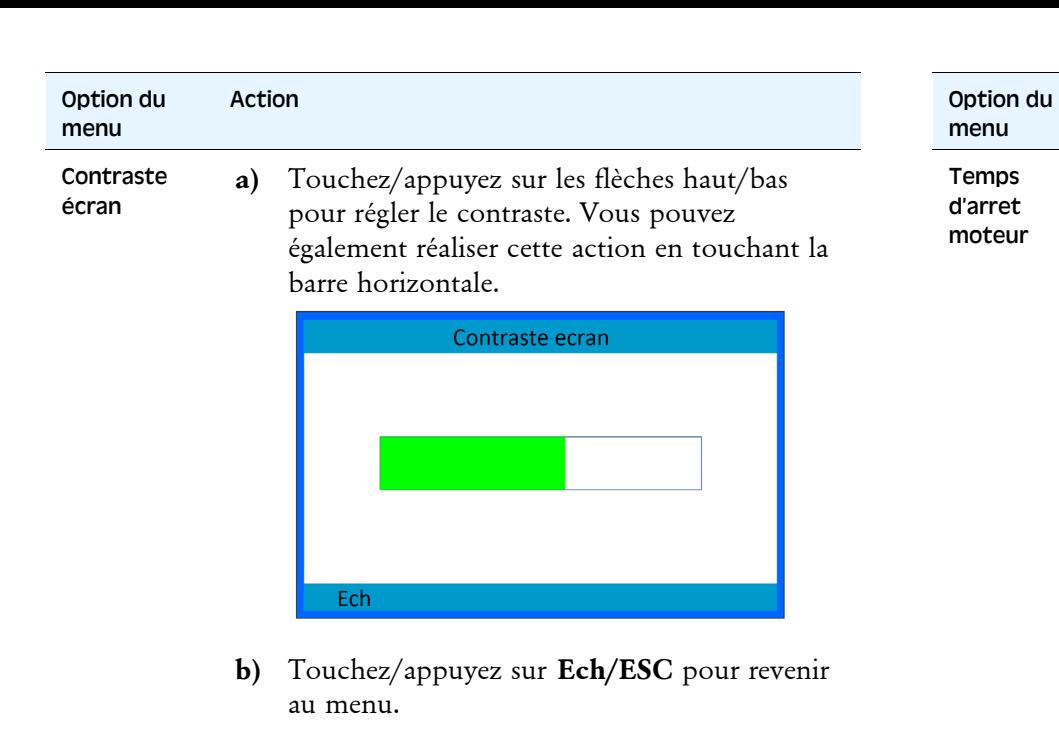

Calibration de l'ecran **a)** Touchez l'icône rouge en mouvement pour calibrer l'écran tactile.

Cliquez avec un stylet sur la croix sur l'ecran SVP La croix va bouger jusqu'a ce que La calibration de l'ecran soit terminee

**b)** Appuyez sur **ESC** pour revenir au menu.

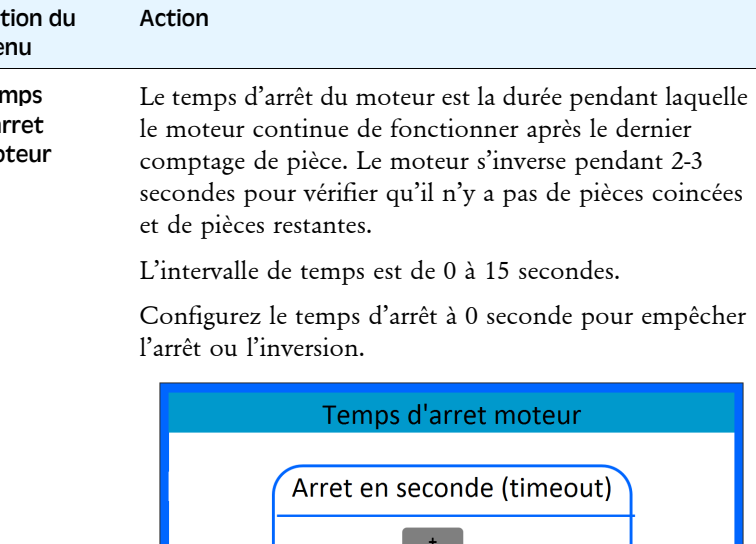

**a)** Touchez/appuyez sur **+/-** ou appuyez sur flèches haut/bas pour définir le temps d'arrêt.

个

↓

**SET** 

Ech

05

- **b)** Touchez/appuyez sur **SET** pour enregistrer la configuration.
- **c)** Touchez/appuyez sur **Ech/ESC** pour revenir au menu.

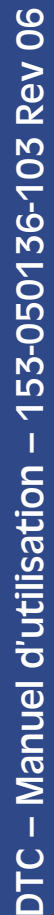

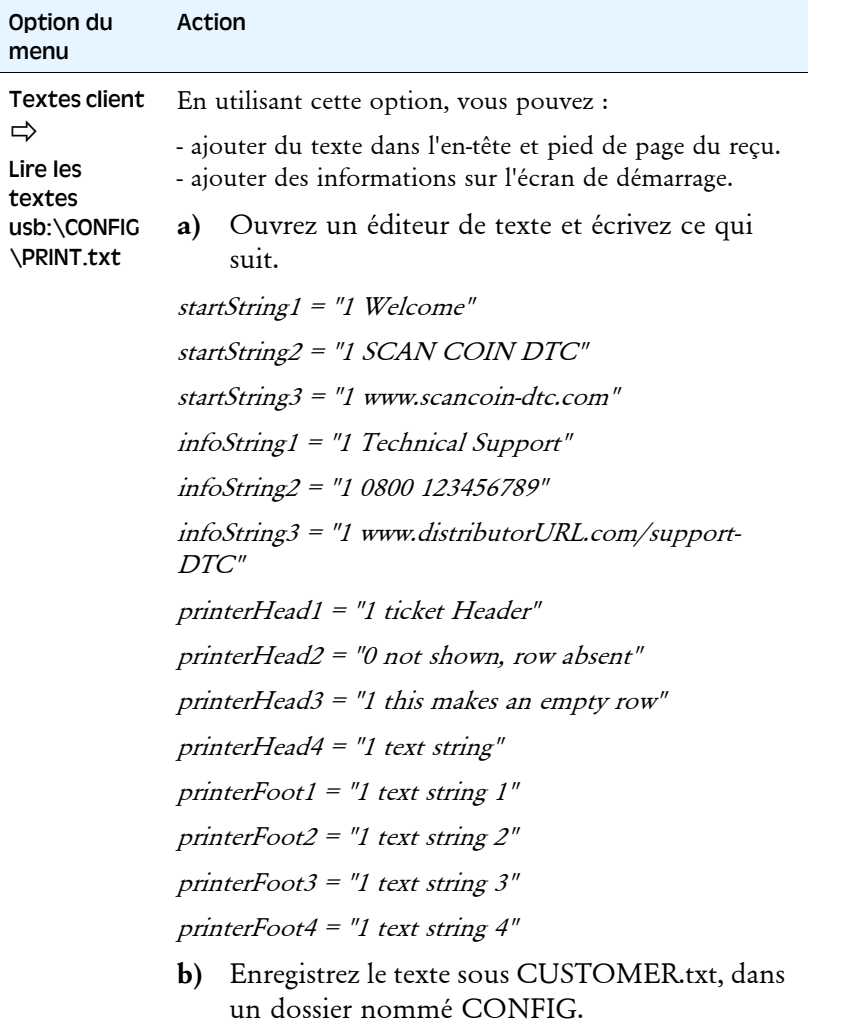

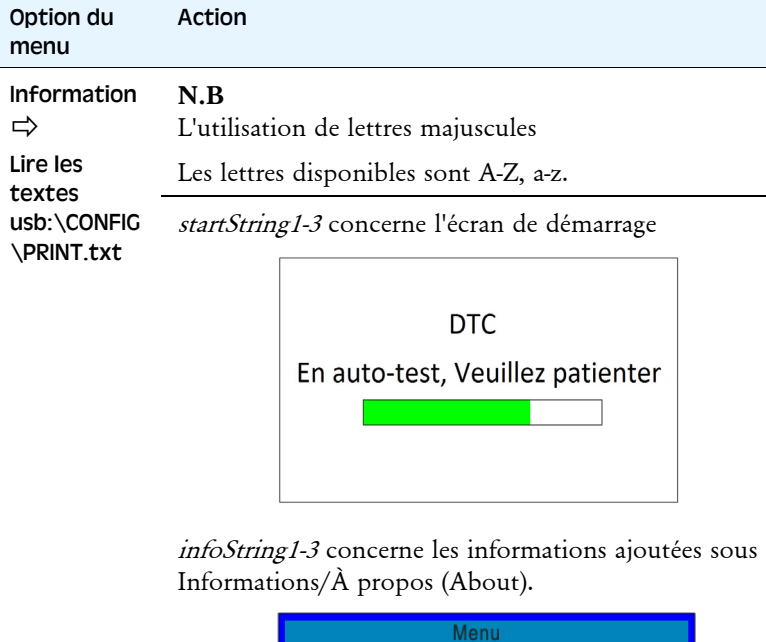

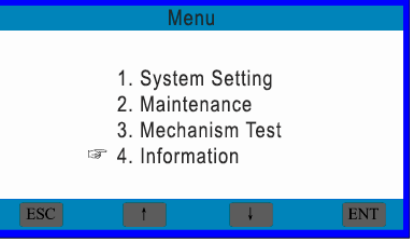

printerHead concerne l'en-tête sur le reçu.

printerFoot1-4 concerne le pied de page sur l'imprimante.

 $\Rightarrow$ 

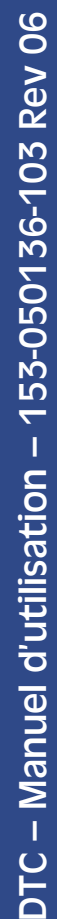

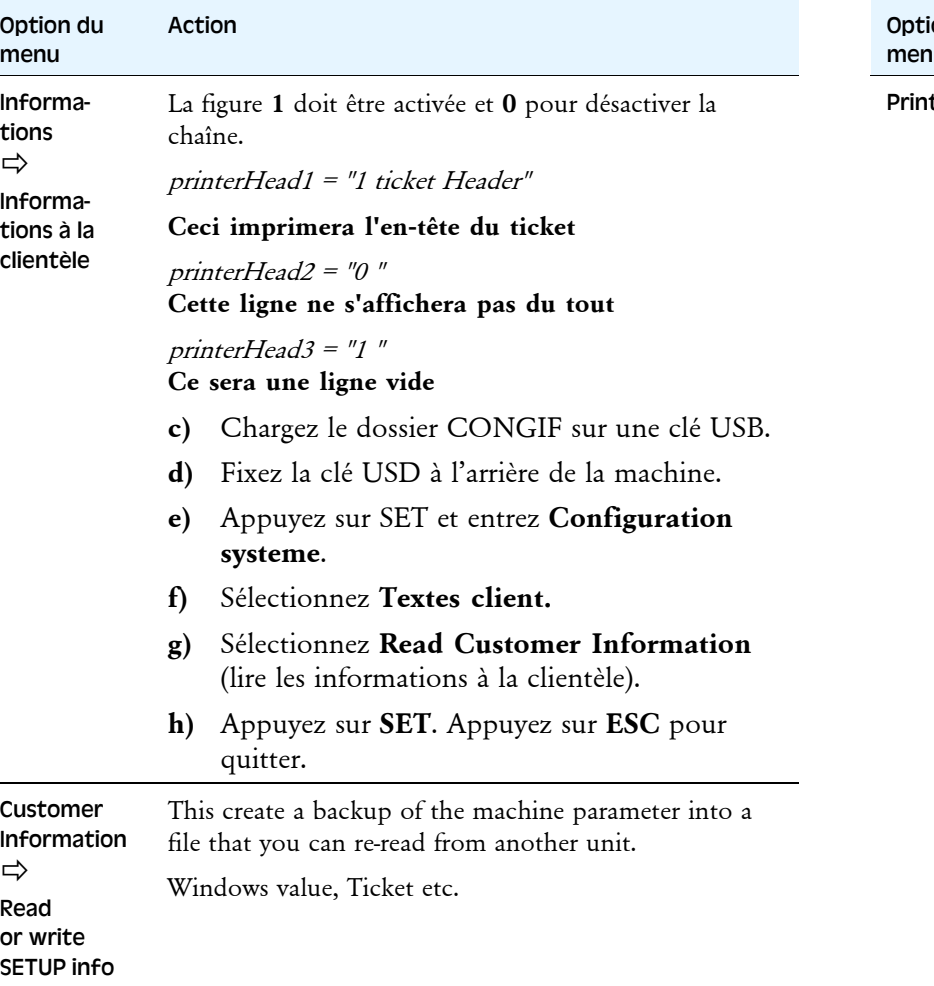

#### ion du nu Action

- Print Setting **a)** Touchez**/**appuyez sur flèches haut/bas pour sélectionner entre **RAZ comptage à l'impression** et **Entrez la valeur billet.**
	- **b)** Touchez **ENT** ou appuyez sur **Enter** pour y accéder

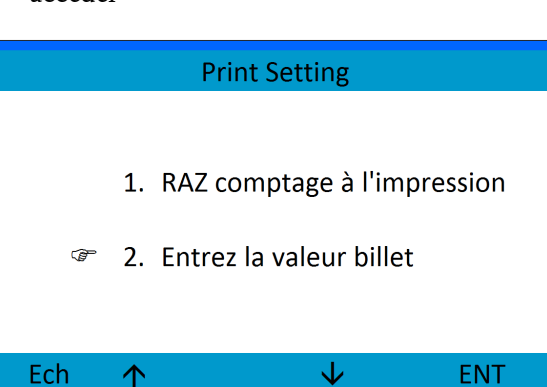

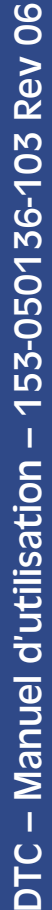

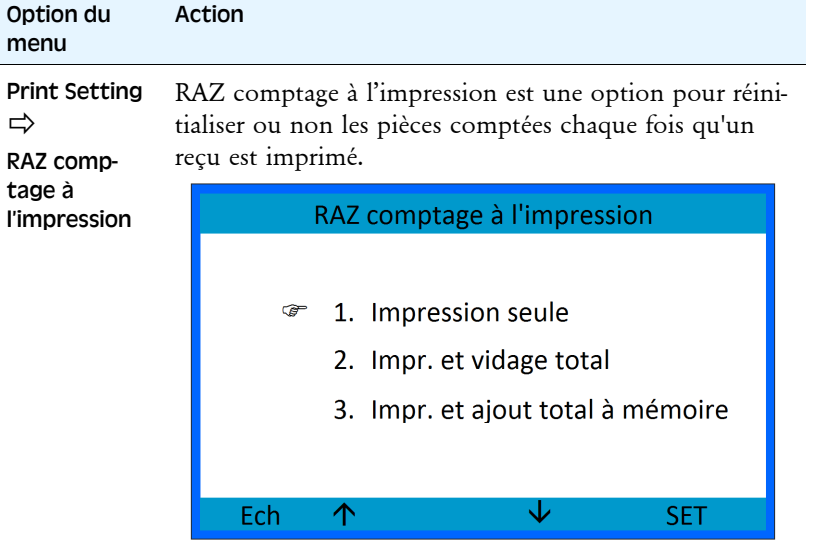

- **a)** Sélectionnez entre:
	- **Impression seule**
	- **Impr. et vidage total,** réinitialisations compté des pièces de monnaie et ID sac à imprimer
	- **Impr. et ajout total à mémoire,** ajoute à compter de la mémoire et réinitialise compté des pièces de monnaie et ID sac à imprimer.
- **b)** Touchez/appuyez sur **SET** pour enregistrer la configuration.

#### ActionOption du menu Print Setting  $\Rightarrow$ Entrez la valeur billet Entrez la valeur billet œ 1. Activer 2. Desactiver Ech  $\overline{\mathbf{V}}$ **SET**  $\uparrow$

- **a)** Touchez**/**appuyez sur flèches haut/bas pour sélectionner.
- **b)** Touchez/appuyez sur **SET** pour enregistrer la configuration.

Lorsque **Entrez la valeur billet** est activée, l'utilisateur peut ajouter la valeur des billets comptés séparément avant d'imprimer un reçu.

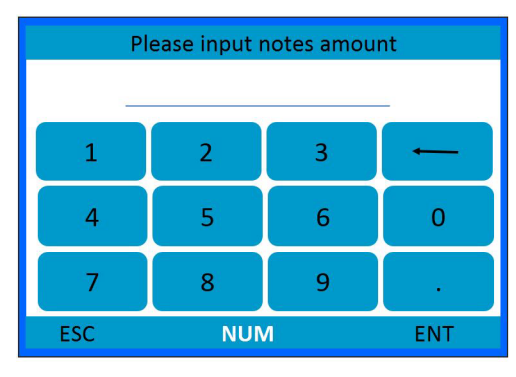

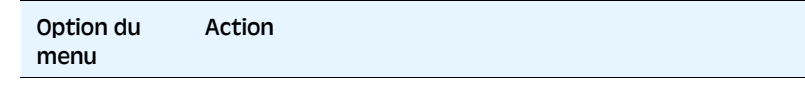

#### Message d'attention

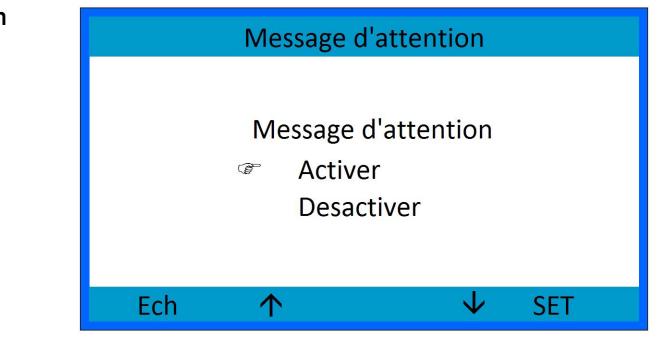

- **a)** Touchez**/**appuyez sur flèches haut/bas pour sélectionner.
- **b)** Touchez/appuyez sur **SET** pour enregistrer la configuration.

Lorsque le message d'avertissement option est activée tout message d'erreur de l'appareil est affiché.

#### <span id="page-32-0"></span>Fonction de maintenance

Cette option est réservée au personnel de maintenance. Les informations peuvent être trouvées dans le manuel technique.

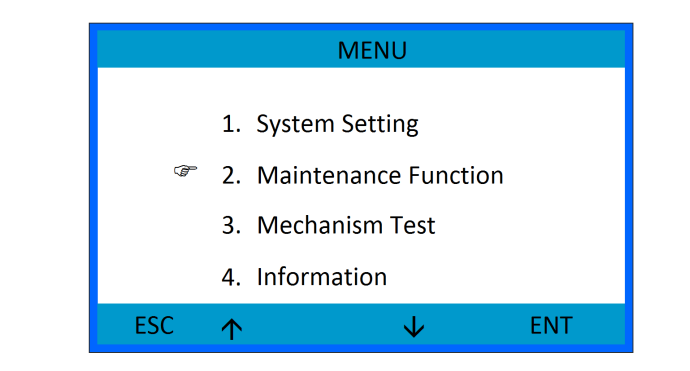

#### <span id="page-32-1"></span>Test mecanisme

Cette option doit être utilisée conjointement avec le soutien de votre représentant SUZOHAPP.

#### <span id="page-33-0"></span>Information

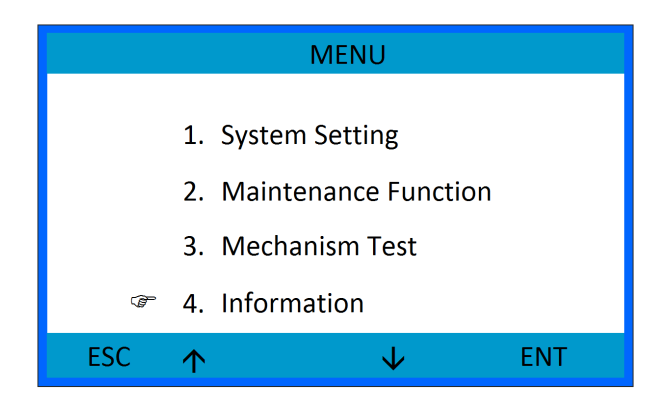

Dans ce menu, vous trouverez:

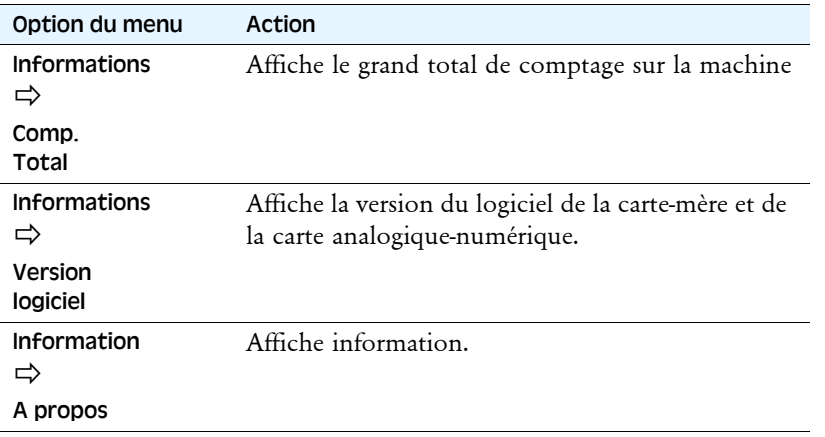

# <span id="page-34-0"></span>Résolution des problèmes

#### **AVERTISSEMENT! Risque de choc électrique.**

Observez les ["Consignes de sécurité" sur la page 2](#page-5-0).

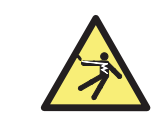

# <span id="page-34-1"></span>L'afficheur reste éteint à la mise sous tension/La machine ne démarre pas

Si l'afficheur reste éteint lorsque l'interrupteur d'alimentation est mis en position de marche, vérifiez le cordon d'alimentation. Si celui-ci est correctement branché et que la machine ne marche toujours pas, prenez contact avec votre représentant SUZOHAPP.

# <span id="page-34-2"></span>L'affichage s'éteint

L'alimentation électrique de l'unité électronique comporte une sécurité thermique automatique qui est activée en cas de surcharge.

La machine met alors de 15 à 20 minutes (suivant la température ambiante) pour refroidir avant de redémarrer.

# <span id="page-34-3"></span>Arrêt du moteur

#### **Remarque!**

Le capot avant doit être fermé pour que la machine puisse démarrer.

# <span id="page-34-4"></span>Erreurs

# <span id="page-34-5"></span>Error 01 - Error 02

Veuillez contacter votre représentant SUZOHAPP.

# <span id="page-34-6"></span>Error 04

Vérifiez qu'il n'y a pas de pièces coincées entre le rail de pièces et les couteaux-guides.

Si la machine ne fonctionne toujours pas, contactez votre représentant SUZOHAPP.

# <span id="page-34-7"></span>Error 06

Uniquement valable pour les machines Active. Certaines erreurs de tri actives ont été détectées. Vérifier la qualité des 100 dernières pièces triées et continuer. Sélectionnez entre. **Clear the total to recount all** (Veuillez vider les totaux pour recompter tous) ou **Continue the counting** (Continuer le comptage).

## <span id="page-34-8"></span>Warning 01

Boîte d'avertissement pleine. Veuillez vérifier et vider la boîte et faire de même avec la boîte de rejet.

Si la machine ne fonctionne toujours pas, contactez votre représentant SUZOHAPP.

# <span id="page-34-9"></span>Warning 02

Capot avant ouvert. Fermez le capot avant.

Si la machine ne fonctionne toujours pas, contactez votre représentant SUZOHAPP.

# <span id="page-35-0"></span>Warning 03

Lot complet. Le nombre de lot est affiché. Videz le tiroir ou le sac de pièces.

Si la machine ne fonctionne toujours pas, contactez votre représentant SUZOHAPP.

# <span id="page-36-0"></span>Entretien

#### **AVERTISSEMENT! Risque de choc électrique.**

Observez les ["Consignes de sécurité" sur la page 2](#page-5-0).

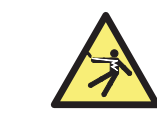

#### **Attention!**

Ne cherchez pas à huiler ni à graisser une partie quelconque de la machine. Tous les roulements sont lubrifiés à vie et seraient endommagés par l' ajout d'autres produits.

# <span id="page-36-1"></span>Périodicité d'entretien

L'entretien doit être réalisé par un représentant de SUZOHAPP.

#### **Remarque!**

Si le message d'entretien ne peut pas être validé, contactez votre représentant SUZOHAPP.

# <span id="page-36-2"></span>Mise à niveau du logiciel

- **a)** Appuyez sur **SET** lorsque vous allumez la machine pour passer à l'écran de mise à niveau du logiciel.
- **b)** Sélectionnez l'opération à effectuer
	- Mise à niveau Carte-mère
	- Mise à niveau Carte analogique-numérique
	- Lire F-RAM, copie de la configuration
	- Écrire F-RAM, écriture de la configuration
- **c)** Connectez votre ordinateur via USB.

# <span id="page-36-3"></span>Nettoyage

#### **Attention!**

N'utilisez pas de produits de nettoyage et d'objets risquant de rayer.

Un nettoyage journalier de la machine est essentiel pour éviter l'accumulation de saletés et limiter les rejets de pièces.

Essuyez le détecteur de pièce avec une brosse souple ou un chiffon.

Utilisez un aspirateur pour enlever la poussière du plateau à pièces.

#### <span id="page-36-4"></span>Nettoyage de la rampe

Nettoyez régulièrement la rampe pour garantir des performances de comptage optimales.

- **a)** Ouvrez le capot avant.
- **b**) Retirez le module de goulotte des pièces (possible uniquement sur les modèles DTC-6 et DTC-9).

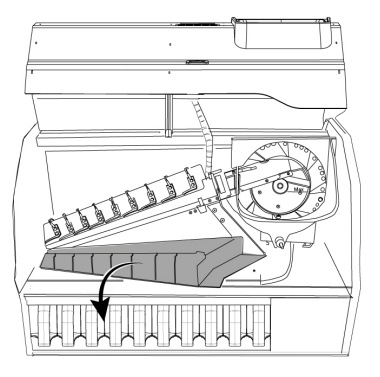

- **c)** Nettoyez la rampe et le module de goulotte des pièces à l'aide des outils de nettoyage fournis.
- **d)** Fermez le capot avant.

# <span id="page-37-0"></span>Caractéristiques techniques

#### **Numéro de référence:**

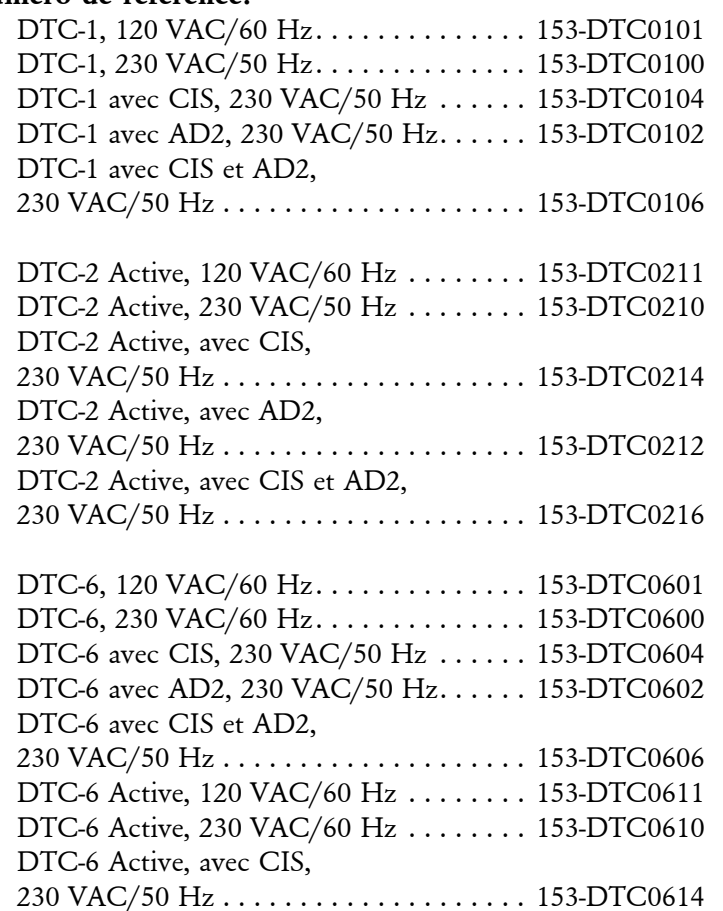

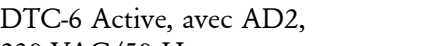

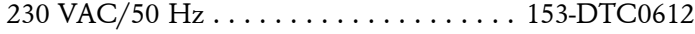

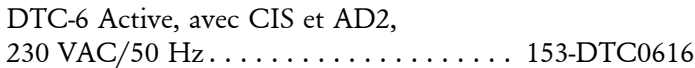

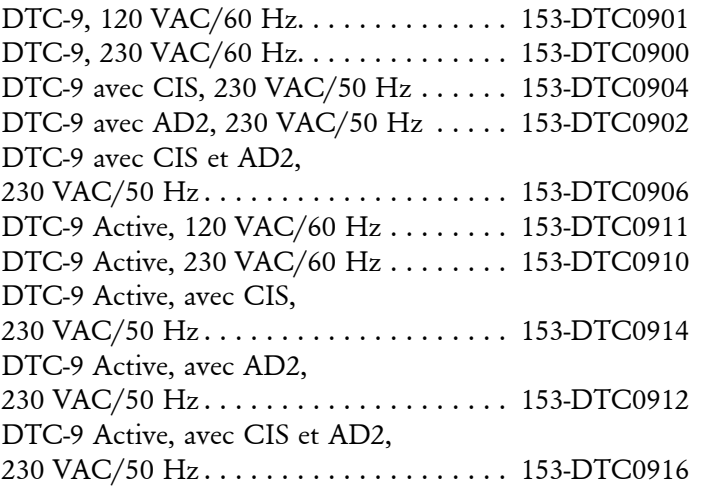

#### **Alimentation principale**

**tension. . . . . . . . . . . . . . . . . . . 0-260 VAC, 60/50 Hz**

#### **Consommation électrique**

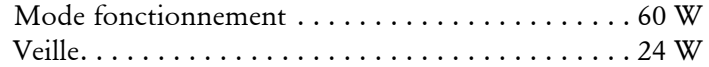

#### **Comptage:**

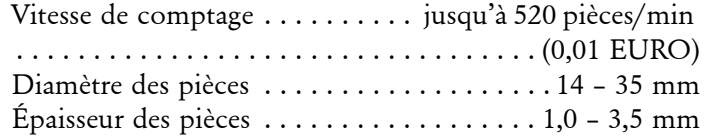

#### **Dimensions (empreinte):**

#### **Modèles DTC-1 et DTC-2**

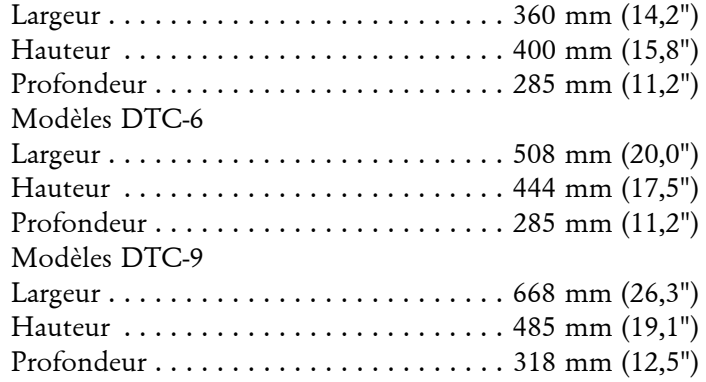

#### **Poids**

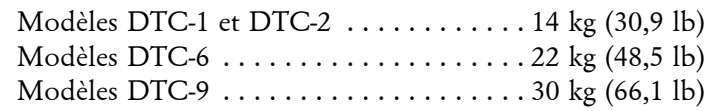